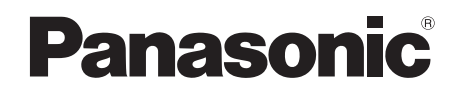

# Instrukcja obsługi

# Kompaktowy stereofoniczny system audio

## Model: SC-ALL5CD

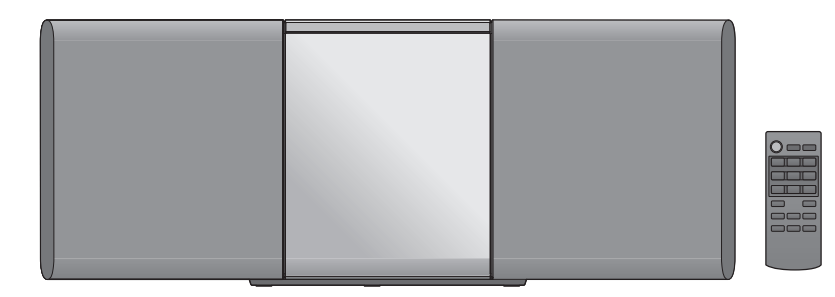

Dziękujemy za zakup tego produktu.

Przed rozpoczęciem użytkowania prosimy dokładnie zapoznać się z niniejszą instrukcją obsługi oraz zachować ją, aby można było korzystać z niej również w przyszłości.

## **Dołączona instrukcja instalacji (str. 2, 3 oraz 26, 27) Instalacja powinna zostać przeprowadzona przez wykwalifikowanego specjalistę.** Przed rozpoczęciem pracy należy dokładnie zapoznać się z niniejszą instrukcją instalacji

oraz instrukcją obsługi, aby upewnić się, że instalacja zostanie przeprowadzona prawidłowo. (Prosimy zachować tę instrukcję. Może być potrzebna w przypadku przenoszenia lub konserwacji urządzenia).

Końcówka nazwy modelu "EB" oznacza urządzenie przeznaczone na rynek Wielkiej Brytanii.

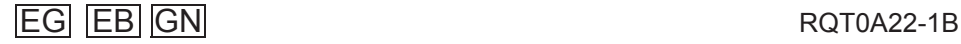

## Ostrzeżenia dotyczące bezpieczeństwa

## **OSTRZEŻENIE**

## **Urządzenie**

- W celu ograniczenia ryzyka pożaru, porażenia prądem lub uszkodzenia urządzenia:
	- Nie należy narażać go na działanie deszczu, wilgoci, opryskanie lub oblanie cieczą.
	- Na urządzeniu na należy umieszczać pojemników wypełnionych cieczą, takich jak np. wazony.
	- Należy korzystać wyłącznie z zalecanych akcesoriów.
	- Nie należy zdejmować pokryw urządzenia.
	- Nie należy próbować samodzielnie naprawiać urządzenia. Wszelkie naprawy należy powierzyć wykwalifikowanemu serwisowi.
	- Nie wolno dopuścić, aby metalowe obiekty dostały się do wnętrza urządzenia.
	- Na urządzeniu nie należy ustawiać ciężkich przedmiotów.

## **Przewód zasilający AC**

- W celu ograniczenia ryzyka pożaru, porażenia prądem lub uszkodzenia urządzenia:
	- Należy upewnić się, że napięcie sieciowe jest zgodne z podanym na tabliczce znamionowej produktu.
	- Wtyczkę przewodu zasilającego należy dokładnie podłączyć do gniazdka sieciowego.
	- Przewodu zasilającego nie należy naciągać, nadmiernie zginać, ani stawiać na nim ciężkich przedmiotów.
	- Nie wolno obsługiwać wtyczki wilgotnymi dłoniami. – Odłączając przewód sieciowy od gniazdka należy
	- trzymać wyłącznie za wtyczkę.
	- Nie wolno korzystać z uszkodzonej wtyczki lub gniazdka sieciowego.
- Wtyczka sieciowa jest głównym elementem odłączającym zasilanie. Urządzenie należy zainstalować w taki sposób, aby możliwe było niezwłoczne odłączenie wtyczki od gniazdka sieciowego.

Tabliczka znamionowa produktu znajduje się na spodzie obudowy urządzenia.

## **UWAGA**

## **Urządzenie**

- To urządznie wykorzystuje laser. Wykonywanie regulacji lub modyfikacji, innych niż opisane w niniejszej instrukcji obsługi, może narażać na oddziaływanie niebezpiecznego promieniowania.
- Na urządzeniu nie należy umieszczać źródeł otwartego ognia, takich jak np. świece.
- To urządzenie może odbierać zakłócenia powodowane przez telefony komórkowe podczas ich używania. W takim przypadku należy zwiększyć odległość między telefonem komórkowym, a tym urządzeniem.
- To urządzenie jest przewidziane do użytkowania w klimacie umiarkowanym.

## **Lokalizacja**

- Urządzenie należy ustawić na równej, stabilnej powierzchni.
- W celu ograniczenia ryzyka pożaru, porażenia prądem lub uszkodzenia urządzenia:
	- Nie należy instalować urządzenia wewnątrz oszkolnej witryny, w zamkniętej szafce lub w innej ograniczonej przestrzeni. Należy upewnić się, że urządzenie jest dobrze wentylowane.
	- Nie należy zasłaniać otworów wentylacyjnych urządzenia gazetami, obrusami, zasłonami lub innymi podobnymi obiektami.
	- Nie należy narażać urządzenia na bezpośrednie działanie promieni słonecznych, wysokiej wilgotności oraz nadmiernych wibracji.

#### **Baterie**

- Istnieje ryzyko eksplozji w przypadku niewłaściwej wymiany baterii. Baterie należy wymieniać wyłącznie na odpowiedniki typu zalecanego przez producenta.
- Niewłaściwe posługiwanie się bateriami może spowodować wyciek elektrolitu i może stać się przyczyną pożaru.
	- Baterie należy wyjąć, jeżeli pilot zdalnego sterowania nie będzie używany przez dłuższy czas. Należy je przechowywać w chłodnym, ciemnym miejscu.
	- Baterii nie wolno podgrzewać, ani wrzucać do ognia.
	- Baterii nie należy pozostawiać przez dłuższy czas w samochodzie z zamkniętymi oknami i drzwiami, pozostawionym w nasłonecznionym miejscu.
	- Baterii nie wolno rozbierać, ani zwierać ich styków.
	- Baterii alkalicznych i manganowych nie wolno ładować.
	- Nie należy używać baterii, których folia ochronna została usunięta.
- W przypadku wyrzucania zużytych baterii należy skontaktować się z lokalnymi władzami w celu ustalenia właściwego sposobu ich utylizacji.

## Spis treści

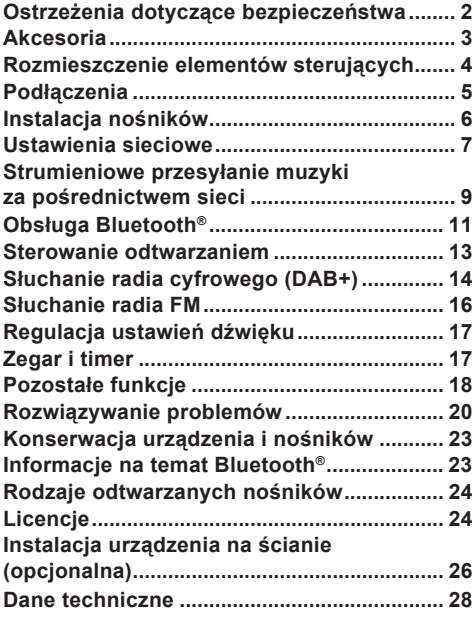

**Informacja na temat oznaczeń wykorzystywanych w niniejszej instrukcji obsługi**

- $\cdot$  Strony z odnośnikami są oznaczone jako " $\rightarrow$  00"
- O ile nie zostało zaznaczone inaczej, obsługa opisana w niniejszej instrukcji opiera się na korzystaniu z pilota.

## **Akcesoria**

Przed rozpoczęciem korzystania z urządzenia należy sprawdzić, czy zostały do niego dołączone wszystkie akcesoria.

- **1 pilot** (N2QAYB001050)
- **1 bateria do pilota**
- (na rynkach Wielkiej Brytanii i Irlandii) **1 przewód zasilający AC** (K2CT2YY00097)
- (na rynkach krajów kontynentalnej Europy) **1 przewód zasilający AC** (K2CQ2YY00119)
- (na rynkach Australii i Nowej Zelandii) **1 przewód zasilający AC** (K2CJ2YY00101)
- **1 wewnętrzna antena DAB** (RFA3664)

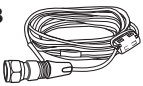

## **Akcesoria do montażu na ścianie**

- **1 uchwyt zabezpieczający** (RSC1308)
- **2 uchwyty ścienne** (RSC1262-1)

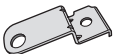

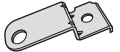

 **1 wkręt** (XTB3+8JFJK-J)

 $\Box$ 

- Nie należy używać przewódu zasilającego AC do zasilania innych urządzeń.
- Oznaczenia produktów zamieszczone w niniejszej instrukcji są zgodne ze stanem na marzec 2015 r. Mogą one ulegać zmianom.

## Rozmieszczenie elementów sterujących

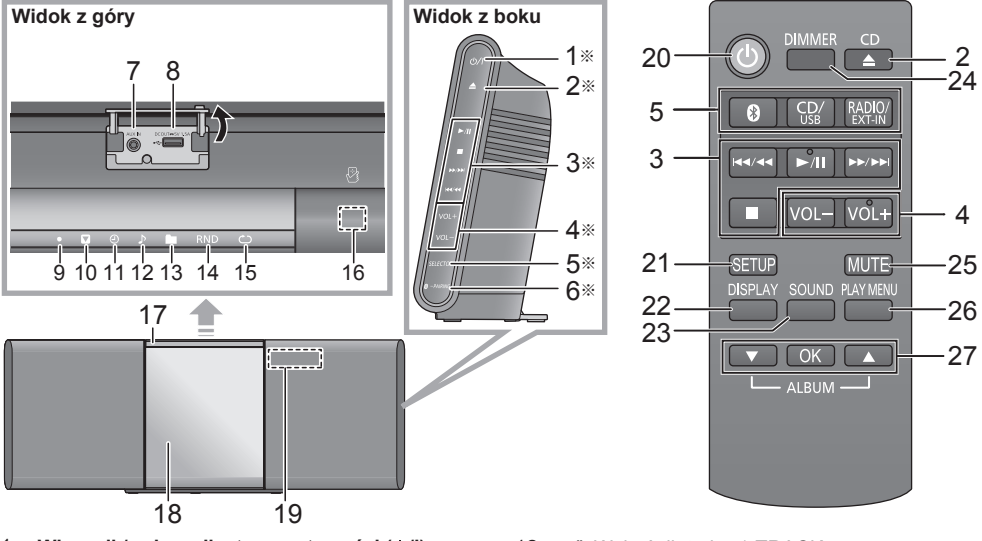

- 1 Włacznik/wyłacznik stanu gotowości (**b/l**) Dotknij, aby włączyć urządzenie ze stanu gotowości lub przełączyć do stanu gotowości. W stanie gotowości urządzenie nadal stale pobiera niewielką ilość prądu.
- 2 Otwieranie/zamykanie przesuwanej pokrywy
- 3 Podstawowe przyciski sterowania odtwarzaniem
- 4 Regulacja głośności [0 (min.) do 50 (maks.)[
- 5 Wybór źródła dźwięku

Na obudowie urządzenia:  $"$ CD"  $\longrightarrow$   $"$ BLUETOOTH"  $\longrightarrow$   $"$ DAB+"

Na pilocie:  $N$ NETWORK"  $\rightarrow N$  NUSB"  $\rightarrow N$  AUX"  $\rightarrow N$ 

[8]: "BLUETOOTH"  $[CD/USB]$ :  $[CD" \rightarrow$   $|$  USB"  $[RADIO/EXT-IN]$ : "DAB+"  $\rightarrow$  "FM"  $\rightarrow$  "AUX"  $L$  NETWORK" $\rightarrow$ 

- 6 Przycisk parowania urządzeń Bluetooth®
	- Dotknij, aby wybrać "BLUETOOTH" jako źródło sygnału. • Dotknij i przytrzymaj, aby wejść do trybu parowania
	- urządzeń (→ 11) lub odłączyć urządzenie Bluetooth<sup>®</sup>  $($  12).
- 7 Gniazdo weiścia AUX IN (→ 5).
- 8 Port dla urządzeń USB/Gniazdo DC OUT (→ 6)
- 9 ". ": Wskaźnik dostępu do sieci
- 10 " $\blacksquare$ ": Dodatkowy wskaźnik usługi
- 11 ... (4)": Wskaźnik timera

## **Korzystanie z pilota**

Baterię należy zainstalować w taki sposób, aby styki (oznaczone + i –) odpowiadały oznaczeniom na pilocie. Pilot należy skierować w stronę odbiornika zdalnego sterowania urządzenia.

- Aby uniknąć zakłóceń działania nie należy umieszczać żadnych obiektów przed czujnikiem zdalnego sterowania.
- W przypadku otwartej przesuwanej pokrywy pilot należy umieścić na tym samym poziomie, na którym znajduje się
- czujnik zdalnego sterowania.
- 12 " ": Wskaźnik trybu 1-TRACK
- 13 " ... ": Wskaźnik trybu 1-ALBUM
- 14 "RND": Wskaźnik trybu RANDOM
- 15 " ": Wskaźnik trybu ON REPEAT
- 16 Czujnik NFC  $(4 11)$
- 17 Czujnik zdalnego sterowania Odległość: W zakresie do 7 m bezpośrednio na wprost urządzenia Odchylenie: W zakresie 30° w lewo i w prawo
- 18 Przesuwana pokrywa
- 19 Wyświetlacz
- 20 Włączanie/wyłączanie urządzenia
- 21 Wejście do menu urządzenia
- 22 Zmiana wyświetlanych informacji
- 23 Wejście do menu ustawień dźwięku
- 24 Przyciemnianie wyświetlacza i wskaźników Ponowne naciśnięcie powoduje anulowanie przyciemnienia.
- 25 Wyciszanie dźwięku Ponowne naciśnięcie powoduje anulowanie wyciszenia. Wyciszenie "MUTE" jest również wyłączane po zmianie ustawienia głośności lub po wyłączeniu urządzenia.
- 26 Wejście do menu odtwarzania
- 27 Wybór/OK
- Te przełączniki działają po dotknięciu odpowiedniego oznaczenia. Każde dotknięcie jest potwierdzane sygnałem. Sygnał ten można wyłączyć (+ 18). ※

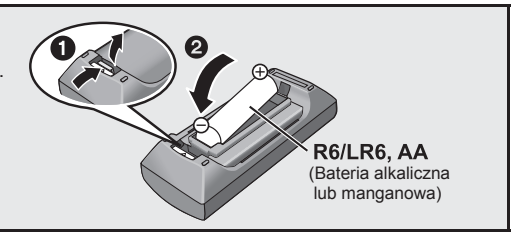

## Podłączenia

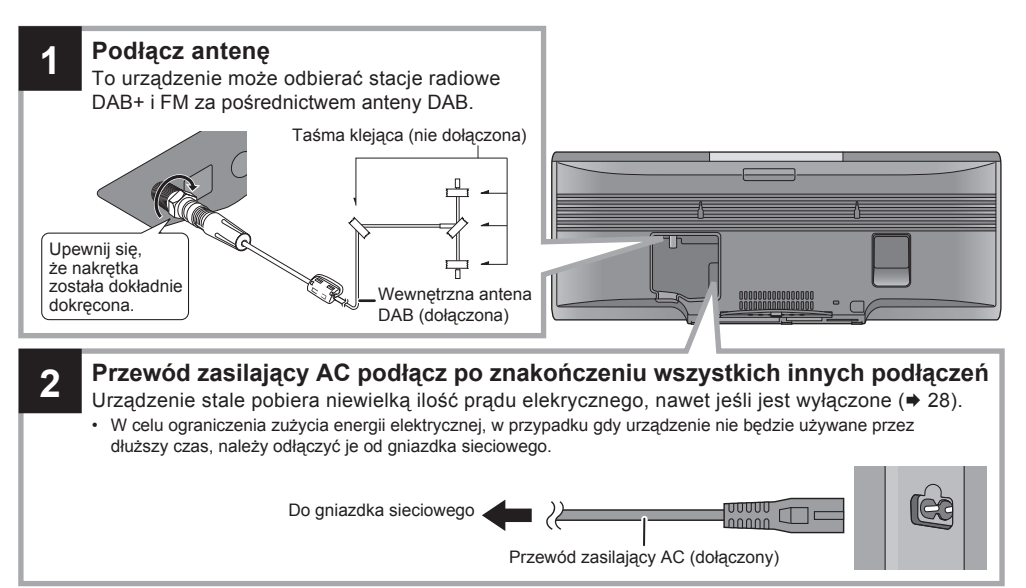

## $\Box$

- Głośniki urządzenia nie posiadają ekranowania elektromagentycznego. Nie należy umieszczać ich w pobliżu telewizora, komputera osobistego lub innych urządzeń wrażliwych na działanie pola magnetycznego.
- Antenę należy zamocować do ściany lub kolumny taśmą klejącą w położeniu, które zapewni najlepszą jakość odbioru.
- Jeżeli jakość odbioru jest słaba należy skorzystać z zewnętrznej anteny DAB (nie dołączonej).

## **Podłączanie zewnętrznego urządzenia audio**

- **1** Zewnętrzne urządzenie audio należy podłączyć za pomocą kabla audio (nie dołączonego).
	- Typ wtyku: φ3,5 mm, stereofoniczny
- Naciskając [RADIO/EXT-IN], wybierz "AUX" i włącz odtwarzanie w podłączonym urządzeniu.
- **Wybór poziomu wejściowego sygnału audio z zewnętrznego urządzenia**
- 1 W trybie AUX naciskaj przycisk [SOUND], aby wybrać funkcję "INPUT LEVEL".
- 2 Naciskając [▲, v], wybierz ustawienie "NORMAL" lub "HIGH" i naciśnij [OK].
	- Domyślnym ustawieniem jest "NORMAL".

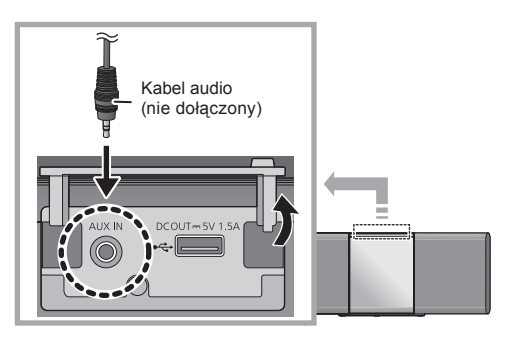

## $\Box$

- W przypadku występowania zniekształceń dźwięku po wybraniu ustawienia "HIGH" należy zmienić ustawienie na "NORMAL".
- Aby ograniczyć poziom sygnału wejściowego, wyłącz korektor graficzny zewnętrznego urządzenia lub zmniejsz w nim ustawienie poziomu głośności. Zbyt wysoki poziom sygnału wejściowgo będzie powodował występowanie zniekształceń dźwięku.
- Szczegółowe informacje można znaleźć w instrukcji obsługi podłączonego urządzenia.

## Instalacja nośników

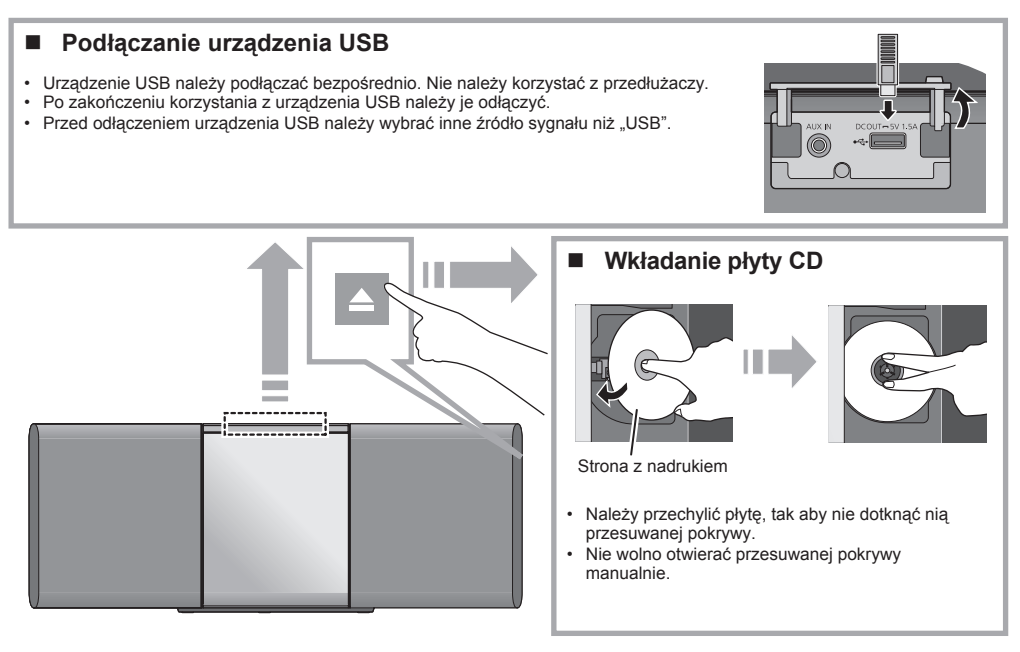

## **Ładowanie podłączonego urządzenia**

Ładowanie rozpoczyna się, kiedy do gniazda DC OUT (parametry znamionowe: 5 V/1,5 A) zostanie podłączone urządzenie zewnętrzne.

# 1 Włącz system audio.<br>2 Podłacz urządzenie

- **2** Podłącz urządzenie zewnętrzne.
	- Na ekranie podłączonego urządzenia sprawdź, czy ładowanie się rozpoczęło.

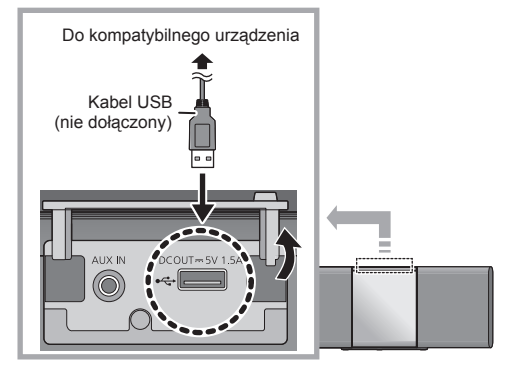

- Niezbędny jest kabel kompatybilny z podłączanym urządzeniem. Należy użyć kabla dołączonego do danego urządzenia.
- Nawet pod podłączeniu kablem kompatybilnym z wyjściem DC OUT systemu audio podłączone urządzenie może nie być ładowane. W takim przypadku należy skorzystać z ładowarki, która była dołączona do tego urządzenia.
- W zależności od posiadanego urządzenia używanie innych ładowarek może nie być obsługiwane. Przed podłączeniem należy zapoznać się z instrukcją obsługi danego urządzenia.
- Do systemu audio nie należy podłączać urządzenia, którego wymagania dotyczące zasilania przekraczają 5 V/1,5 A.
- Aby sprawdzić, czy ładowanie zostało zakończone należy zapoznać się ze wskazaniami na ekranie podłączonego urządzenia itp.
- Po całkowitym naładowaniu należy odłączyć kabel USB od gniazda DC OUT.
- Aby kontynuować ładowanie po przełączeniu systemu audio do trybu oczekiwania należy upewnić się, że ładowanie rozpoczęło się przed wykonaniem tej opeacji.
	- W przypadku ładowania całkowicie rozładowanego urządzenia nie należy przełączać systemu audio do trybu oczekiwania dopóki nie będzie można włączyć podłączonego urządzenia.

- Wkładając lub wyjmując nośnik upewnij się, że urządzenie nie upadnie.
- W przypadku przenoszenia urządzenia należy uprzednio usunąć wszystkie nośniki i przełączyć je do trybu gotowości.

M

## Ustawienia sieciowe

Można strumieniowo przesyłać muzykę z urządzenia iOS (iPhone/iPad/iPod), urządzenia Android™ lub komputera PC (Windows) do tego systemu audio korzystając z platformy Qualcomm® AllPlayTM lub funkcji DLNA. W celu skorzystania z tej funkcji system audio musi być podłączony do tej samej sieci, co kompatybilne urządzenie.

• Po skonfigurowaniu ustawień sieciowych należy uaktualnić oprogramowanie urządzenia (+ 18).

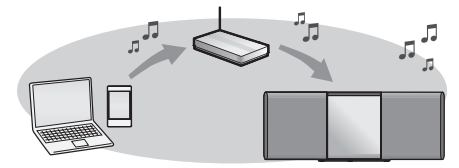

#### **Wybierz jedną z poniższych metod konfiguracji ustawień sieciowych.**

**Bezprzewodowe połączenie LAN Metoda 1: "Za pomocą przeglądarki internetowej" ( poniżej)**

• Do ustawień sieciowych tego urządzenia można uzykać dostęp za pośrednictwem przeglądarki internetowej na swoim smartfonie, komputerze itp.

# **Metoda 2: "Z użyciem funkcji WPS (Wi-Fi<br><b>Protected Setup™) (♦ 8)**<br>• Jeżeli Twój router bezprzewodowy obsługuje

 funkcję WPS możesz skonfigurować połączenie naciskając przycisk WPS lub wprowadzając kod PIN funkcji WPS.

## **Przewodowe podłączenie LAN**

**Metoda 3: "Za pośrednictwem kabla LAN" ( 8)**

• Podłączając urządzenie za pośrednictwem kabla sieci LAN można skonfigurować stabilne połączenie sieciowe.

## $\Box$

• Ustawienie zostanie usunięte po upływie określonego czasu. W takim przypadku należy spróbować skonfigurować je ponownie. Aby przerwać konfigurację w trakcie, naciśnij  $przycisk$  [ $\blacksquare$ ].

## **Bezprzewodowe połączenie LAN**

System audio posiada wbudowany inferfejs Wi-Fi ® i może łączyć się z bezprzewodowym routerem.

## **Przygotowanie**

- Ustaw system audio możliwie blisko bezprzewodowego routera.
- Nie podłączaj kabla sieci LAN. Spowoduje to zablokowanie funkcji Wi-Fi®.
- **1** Włącz system audio.
- Przejdź do punktu "Metoda 1" lub "Metoda 2".

## **Metoda 1:**

## **Za pomocą przeglądarki internetowej**

• Poniższe objaśnienia oparte są na przykładzie korzystania ze smartfona.

- **1** Naciskając przycisk [RADIO/EXT-IN] na pilocie, wybierz "NETWORK".
- **2** Naciskając przycisk [SETUP] na pilocie, wybierz funkcję "NET SETUP" i naciśnij [OK].
- **3** Naciskając [ $\blacktriangle$ ,  $\blacktriangledown$ ] na pilocie, wybierz "MANUAL" i naciśnij [OK].
	- Naciskając [▲, ▼] na pilocie, wybierz "OK? YES" i naciśnij [OK].
		- Po naciśninęciu przycisku [OK] w celu potwierdzenia żądania "OK? YES" poprzednio zaprogramowane ustawienia połączenia sieciowego zostaną usunięte. Na wyświetlaczu miga komunikat "SETTING".
- **5** Przejdź do ustawień Wi-Fi swojego kompatybilnego urządzenia bezprzewodowego.

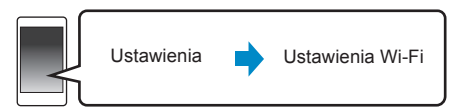

 $6$  Wybierz "ALL5CD  $\Box$  $\Box$  $\Box$  $\Box$  $\Box$  $\Box$  AJ", aby połączyć się z systemem audio.

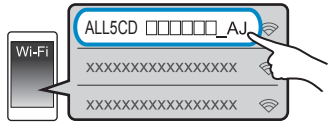

- " $\Box$ " oznaczają kod unikalny dla każdego egzemplarza urządzenia.
- Pojawienie się urządzenia na liście połączeń Wi-Fi może zająć około minuty.
- Upewnij się, że w Twoim kompatybilnym urządzeniu włączona jest konfiguracja sięciowa przez DHCP.
- Urządzenia z systemem iOS: Strona konfiguracji zostanie automatycznie wyświetlona w przeglądarce internetowej.
- Inne urządzenia: Aby wyświetlić stronę konfiguracji, otwórz przeglądarkę internetową i przeładuj stronę. – Jeżeli strona konfiguracji nie zostanie wyświetlona, w polu adresu wpisz: "http://172.19.42.1/ $'$

#### Wprowadź nazwę urządzenia i wybierz "NEXT".

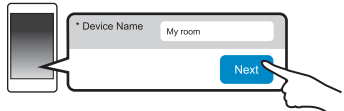

- Nazwa urządzenia będzie wyświetlana jako nazwa sieciowa tego systemu audio.
- Maksymalnie wyświetlane są 32 znaki.
- Nazwa urządzenia zostanie zapisana po dotknięciu przycisku "Next".
- Nazwę urządzenia można również zmienić po skonfigurowaniu połączenia sieciowego  $\Leftrightarrow$  9, "Zmiana ustawień sieciowych").

**8** Wybierz nazwę swojej sieci (SSID) i wprowadź hasło.

- Dane na temat nazwy sieciowej (SSID) oraz hasła można znaleźć w konfiguracji routera bezprzewodowego.
- Lista dostępnych sieci (SSID) pojawi się po wybraniu pola "Network Name".
- Aby wyświetlić znaki wpisywane w polu "Password" należy zaznaczyć opcję "Show Password".
- Jeżeli Twoja sieć wymaga skonfigurowania szczegółowych ustawień, usuń zaznaczenie opcji "DHCP", aby wyłączyć automatyczną konfigurację przez DHCP.
	- Można wprowadzić określony IP, maskę podsieci, domyślną bramę, podstawowy adres DNS itp.

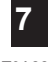

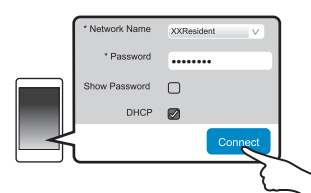

- Po nawiązaniu połączenia na wyświetlaczu urządzenia pojawi się komunikat "SUCCESS" (zaświeci się kontrolka sieci "●").
	- Jeżeli pojawi się komunikat "FAIL", naciśnij [OK], sprawdź poprawność wprowadzenia nazwy sieci (SSID) oraz hasła i ponownie spróbuj uzyskać połączenie.
- W zależności od urządzenia ekran potwierdzający nawiązanie połączenia może nie zostać wyświetlony.
- **10** Upewnij się, że ponownie podłączyłeś swoje urządzenie do domowej sięci bezprzewodowej.

M

• W ustawieniach przeglądarki należy włączyć obsługę Javy oraz ciasteczek (cookies).

## **Metoda 2:**

## **Z użyciem funkcji WPS (Wi-Fi Protected SetupTM)**

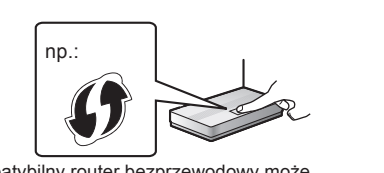

Kompatybilny router bezprzewodowy może posiadać funkcję WPS

- **1** Naciskając przycisk [RADIO/EXT-IN] na pilocie, wybierz "NETWORK".
- **2** Aby przejść do trybu "WPS PUSH":
	- 1 Naciskając przycisk [SETUP] na pilocie, wybierz "NET SETUP" i naciśnij [OK]. Na wyświetlaczu pojawi się komunikat "WPS PUSH".
	- 2 Naciśnij [OK].
	- Alternatywnie można dotknąć i przez co najmniej 4 s przytrzymać [ $\blacktriangleright$ / $\blacktriangleright$ n] na obudowie urządzenia.
	- Na wyświetlaczu zacznie migać "WPS".
- **3** Naciśnij przycisk WPS na obudowie routera bezprzewodowego.
	- Po nawiązaniu połączenia na wyświetlaczu urządzenia pojawi się komunikat "SUCCESS" (zaświeci się  $k$ ontrolka sieci  $\bullet$ ").
		- Jeżeli połączenie nie zostanie nawiązane na wyświetlaczu może pojawić się komunikat "FAIL". Spróbuj wykonać operację ponownie. Jeżeli nadal wyświetlany jest komunikat "FAIL", spróbuj skonfigurować połączenie inną metodą.
- **4** Naciśnij [OK] na pilocie, aby zakończyć ustawienia.

## **Z użyciem kodu PIN funkcji WPS**

- **1** Naciskając przycisk [RADIO/EXT-IN] na pilocie, wybierz "NETWORK".
- **2** Aby przejść do trybu "WPS PIN":
	- 1 Naciskając przycisk [SETUP] na pilocie, wybierz "NET SETUP" i naciśnij [OK].
	- 2 Naciskając [ $\blacktriangle$ ,  $\nabla$ ] na pilocie, wybierz "WPS PIN" i naciśnij [OK].
	- Alternatywnie można dotknąć i przez co najmniej 4 s przytrzymać [**III/141**] na obudowie urządzenia. Na wyświetlaczu pojawi się kod PIN.
- **3** Wprowadź kod PIN w ustawieniach routera bezprzewodowego.

#### M

- Po przejściu systemu do trybu wprowadzania kodu PIN funkcji WPS nie można skonfigurować połączenia naciśnięciem przycisku WPS. Aby użyć przycisku WPS, wyłącz i ponownie włącz system audio i powtórz konfigurację ustawień sieciowych.
- W zależności od routera inne podłączone urządzenia mogą chwilowo stracić swoje połączenia.
- Szczegółowe informacje można znaleźć w instrukcji obsługi routera bezprzewodowego.

## **Przewodowe podłączenie LAN**

## **Metoda 3: Za pośrednictwem kabla LAN**

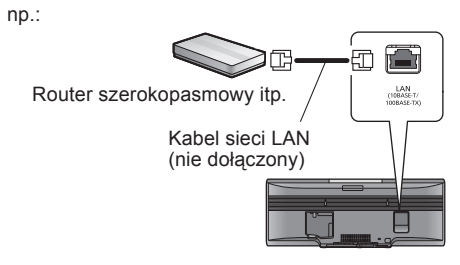

- **1** Odłącz przewód zasilający AC.
- **2** Podłącz system audio do szerokopasmowego routera itp. za pośrednictwem kabla sieci LAN.
- **3** Podłącz przewód zasilający AC i włącz system audio.
	- Po nawiązaniu połączenia zaświeci się kontrolka sieci  $\bullet$ ".

#### $\Box$ ſ

- Podłaczając system audio do urządzeń peryferyjnych należy korzystać z kabla sieciowego LAN bez przeplotu (STP) kategorii 5 lub wyższej.
- Kabel sieci LAN należy podłączać i odłączać przy odłączonym przewodzie zasilającym AC.
- Podłączenie do portu sieci LAN innego kabla niż kabel sieci LAN może spowodować uszkodzenie systemu audio.
- Po odłączeniu kabla sieci LAN ustawienia sieciowe urządzenia zostaną zresetowane  $(49)$ . W takim przypadku należy skonfigurować je ponownie.
- Po podłączeniu kabla sieci LAN funkcja Wi-Fi zostanie zablokowana.

#### **Zmiana ustawień sieciowych**

Można zmienić nazwę tego urządzenia w sieci oraz użyć określnego adresu IP, maski podsieci, domyślnej bramy, adresu podstawowego DNS itp.

Nazwę sieciową tego systemu można również zmienić za pośrednictwem ustawień aplikacji "Panasonic Music Streaming" (wer. 2.0.8 lub nowsza)  $\Leftrightarrow$  po prawej). Szczegółowe informacje na temat tej aplikacji można znaleźć na poniższej stronie www: http://panasonic.jp/support/global/cs/audio/app/ nup://panasonic.jp/support/global/cs/audio/app/<br>(Strona dostępna wyłącznie w języku angielskim). **Strumieniowe przesyłanie muzyki** 

## **Przygotowanie**

- Skonfiguruj ustawienia sieciowe  $(47)$ .
- Podłącz swoje urządzenie bezprzewodowe do tej samej sieci, w której pracuje system audio.
- Sprawdź i zanotuj numer IP systemu audio  $(420)$ .
- **1** W urządzeniu bezprzewodowym uruchom przeglądarkę internetową i w pasku adresu wpisz numer IP systemu audio, co pozwoli wyświetlić stronę z jego konfiguracją.
	- W zależności od otoczenia sieciowego wyświetlenie strony z konfiguracją może zająć kilka minut. W takim przypadku należy odświeżyć stronę w przeglądarce.
	- Jeżeli urządzenie jest podłączone za pośrednictwem Wi-Fi, wówczas można zmienić tylko nazwę urządzenia. Po zmianie nazwy należy zamknąć stronę konfiguracji.
		- Aby zmienić nazwę urządzenia wybierz "Change" i wpisz nowa nazwę urządzenia, a następnie wybierz "Apply".
- **2** Wprowadź nazwę urządzenia i wybierz "Next".
	- Informacje na temat nazwy urządzenia można znaleźć w kroku 7 procedury "Za pomocą przeglądarki internetowej" ( $\rightarrow$  7).
- **3** Wybierz i wprowadź szczegółowe ustawienia.
	- Jeżeli Twoja sieć wymaga specyficznych ustawień, usuń zaznaczenie funkcji "DHCP", aby zablokować automatyczną konfigurację przez DHCP.
		- Możesz wprowadzić określony adres IP, maskę podsieci, domyślną bramę, podstawowy DNS itp.
- Wybierz ..Connect", aby zastosować ustawienia.
	- Po nawiązaniu połączenia na wyświetlaczu urządzenia pojawi się komunikat "SUCCESS".

## Strumieniowe przesyłanie muzyki za pośrednictwem sieci

Można strumieniowo przesyłać muzykę ze swoich urządzeń lub internetowych serwisów muzycznych do głośników tego urządzenia oraz innych głośników AllPlay. Można również strumieniowo przesyłać muzykę z tego systemu do innych głośników AllPlay.

# **z urządzeń sieciowych**

Do strumieniowego przesyłania za pośrednictwem sieci komputerowej muzyki z urządzenia sieciowego do głośników tego systemu audio można użyć aplikacji "Panasonic Music Streaming" (bezpłatna) itp.

- **iOS**: App Store
- Android: Google PlayTM

#### **Przygotowanie**

- Skonfiguruj ustawienia sieciowe  $(47)$ .
- Do tej samej sieci, do której podłączony jest system audio należy podłączyć następujące urządzenia:
	- Urządzenie z zainstalowaną aplikacją "Panasonic Music Streaming" itp.,
	- Urządzenie zawierające zapisaną muzykę.

Poniższe operacje są oparte na korzystaniu z aplikacji "Panasonic Music Streaming".

- **1** Włącz system audio.
	- Sprawdź, czy świeci kontrolka dostępu do sieci " $\bullet$ ".
	- $\cdot$  Jeżeli nie świeci, sprawdź ustawienia sieciowe ( $\Rightarrow$  7).
- **2** Uruchom aplikacie "Panasonic Music Streaming".
	- Zawsze korzystaj z najnowszej wersji aplikacji.
- **3** Wybierz źródło muzyki.
	- Aby dodać źródło muzyki, wybierz "My Music Network", a następnie wybierz urządzenie zawierające zapisaną muzykę.
		- Dodane źródła muzyki są ponumerowane w kolejności od 1.
- **4** Wybierz utwór muzyczny.
	- **5** Z pola "Select Speaker", jako głośniki wyjściowe, wybierz ten system audio.

• Jeżeli posiadasz kilka głośników AllPlay, możesz korzystać z synchronicznego odtwarzania przez nie np.:  $\left(\begin{matrix}n\end{matrix}\right)$  My room

- dźwięku. Wybierz "OGROUP |", a następnie wybierz<br>głośniki, które mają należeć do grupy. – Można również jednocześnie odtwarzać różne
- utwory na różnych głośnikach AllPlay. – Liczba głośników AllPlay, które mogą odtwarzać
- w tym samych czasie zależy od warunków użytkowania.
- Jeżeli wyłączysz jeden z głośników AllPlay, inne głośniki AllPlay znajdujące się w tej samej grupie mogą przerwać odtwarzanie.

**GROUP** 

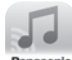

#### M

- Jeżeli nie zostanie ustawiona nazwa urządzenia, ten system będzie widoczny jako "Panasonic ALL5CD".
- Podczas odtwarzania muzyki z serwera DLNA (komputer PC z systemem Windows 7 lub nowszym, smartfona, urządzenia NAS (Network Attached Storage) itp.) należy uprzednio dodać utwory i foldery do bibliotek programu Windows Media® Player, smartfona, urządzenia NAS itp.
- Na liście odtwarzania programu Windows Media® Player mogą znaleźć się tylko utwory znajdujące się w jego bibliotece.
- Kiedy ten system jest wybrany jako głośniki DLNA ( ):
	- Regulacja głośności w urządzeniu może powodować rozbieżności z poziomem ustawionym w aplikacji.
	- Może nie działać sterowanie odtwarzaniem z pomocą paska postępu na ekranie odtwarzania.
	- Poziom głośności zastosowany do głośników AllPlay nie będzie odzwierciedlany przez urządzenie.
	- Jeżeli system zostanie wybrany przez inne urządzenie jako wyjście dźwięku, wówczas źródło dźwięku jest zmieniane na to urządzenie. Jednakże wyświetlanie urządzenia, wybranego wcześniej, może nie ulec zmianie.
- Informacje na temat obsługiwanych formatów znajdują się w "Danych technicznych" (→ 28).
	- Nie można odtwarzać plików w formatach
- nieobsługiwanych przez dany serwer DLNA. • W zależności od materiałów i podłączonego sprzętu
- odtwarzanie może nie przebiegać prawidłowo.
- Przed wyłączeniem urządzenia należy zatrzymać odtwarzanie.

Obsługa ekranowa itp. w aplikacji "Panasonic Music Streaming" może podlegać zmianom. Najnowsze informacje można znaleźć na poniższej stronie internetowej:

**http://panasonic.jp/support/global/cs/audio/app/** Dostępne są także inne aplikacje. Więcej szczegółów na: **www.panasonic.com/global/consumer/homeav/ allseries/service**

(Strony dostępne wyłącznie w języku angielskim).

### **Strumieniowe odtwarzanie muzyki z Internetu**

Ten system jest kompatybilny z kilkoma internetowymi serwisami muzycznymi. Informacje na o kompatybilności można znaleźć na poniższej stronie internetowej: **www.panasonic.com/global/consumer/homeav/**

#### **allseries/service**

#### **Przygotowanie**

- Upewnij się, że sieć komputerowa ma połączenie z Internetem.
- Podłącz urządzenie z zainstalowaną kompatybilną aplikacją do tej samej sieci, do której podłączony jest system audio.
- **1** Włącz system audio.
	- Sprawdź, czy świeci kontrolka dostępu do sieci " $\bullet$ ".
	- Jeżeli nie świeci, sprawdź ustawienia sieciowe ( 7).
- **2** Uruchom aplikację i wybierz utwór do odtworzenia.

## ■ Korzystanie ze Spotify

Niezbędne jest konto Spotify Premium. Szczegółowe informacje można znaleźć na poniższej stronie www: **www.spotify.com/connect/**

## **Po kroku 2**

- **3** Wybierz kwadratowy obrazek okładki płyty z utworem znajdujący sięw lewym dolnym rogu ekranu.
- **4** Z . (i) wybierz ten system audio jako głośniki.
	- Aby korzystać z synchronicznego odtwarzania dźwięku przez kilka głośników AllPlay należy zgrupować je za pomocą aplikacji "Panasonic Music Streaming" (→ 9).

## **Korzystanie z innych niż Spotify internetowych serwisów muzycznych**

## **Po kroku 2**

- **3**  $Z_{n}$  (( $\bigcirc$ ))<sup>*n*</sup> wybierz ten system audio jako głośniki.
	- W zależności od serwisu do wyświetlenia  $((\bigcirc)$ " konieczne może być otwarcie pełnego ekranu odtwarzacza.
	- Jeżeli posiadasz kilka głośników AllPlay możesz korzystać z sychronicznego odtwarzania dźwięku. Wybierz "Group" i wskaż głośniki do zgrupowania.

#### ſ ╖

- Jeżeli nie zostanie ustawiona nazwa urządzenia, ten system będzie widoczny jako "Panasonic ALL5CD".
- Wymagana jest rejestracja/subskrypcja w danym serwisie.
- Może występować konieczność ponoszenia opłat.
- Nazwy usług, ikony i parametry mogą ulegać zmianom.
- Szczegółowe informacje można uzyskać odwiedzając stronę internetową danego serwisu muzycznego.

## **Strumieniowe przesyłanie muzyki z tego systemu audio**

Można użyć aplikacji "Panasonic Music Streaming" (→ 9) do strumieniowego przesyłania dźwięku ze źródła dźwięku tego systemu audio (radio/CD/Bluetooth®/AUX/ USB) do innych głośników AllPlay.

### **Przygotowanie**

- Skonfiguruj ustawienia sieciowe  $(47)$ .
- Przygotuj odpowiednie źródło dźwięku do odtwarzania przez ten system (np. włóż płytę CD).
- Zainstaluj na swoim urządzeniu aplikację "Panasonic Music Streaming".
- Podłącz swoje urządzenie oraz głośniki AllPlay do tej samej sieci, do której podłączony jest system audio.
- **1** Włącz system audio.
	- Sprawdź, czy świeci kontrolka dostępu do sieci " $\bullet$ ".
	- $\cdot$  Jeżeli nie świeci, sprawdź ustawienia sieciowe ( $\Rightarrow$  7).
- **2** Uruchom aplikację "Panasonic Music Streaming". • Zawsze korzystaj z najnowszej wersji aplikacji.
- **3** Przejdź do "Music Source".
	- Dostępne źródła muzyki w tym systemie audio zostaną wyświetlone pod odpowiadającą mu nazwą urządzenia.
- 4 Wybierz z listy żądane źródło muzyki.<br>5 Urzadzenie roznocznie odczytywanie :
	- **5** Urządzenie rozpocznie odczytywanie z tego systemu audio danych o wybranych źródle muzyki.
		- System przełączy się na wybrane źródło dźwięku.
		- W zależności od wybranego źródła muzyki może rozpocząć się odtwarzanie. Jeżeli na ekranie urządzenia pojawi się lista utworów, wówczas aby rozpocząć odtwarzanie wybierz żądany utwór.
- **6** Aby strumieniowo przesyłać dźwięk z tego systemu audio do innych głośników AllPlay
	- 1 Z pola "Select Speaker" wybierz " GROUP<sup>"</sup> znajdujący się obok nazwy urządzenia odpowiadającej temu systemowi audio.
	- 2 Wybierz głośniki, które chcesz zgrupować. • Liczba głośników AllPlay, które mogą odtwarzać w tym samych czasie zależy od warunków użytkowania.
		- Jeżeli wyłączysz jeden z głośników AllPlay, inne głośniki AllPlay znajdujące się w tej samej grupie mogą przerwać odtwarzanie.

ROT0A22

#### $\Box$

- Jeżeli nie zostanie ustawiona nazwa urządzenia ten system będzie widoczny jako "Panasonic ALL5CD".
- W przypadku odtwarzania wideo za pomocą tej funkcji obraz i dźwięk mogą ulec rozsynchronizowaniu.
- Jeżeli muzyka jest przesyłana do innych głośników AllPlay przez ponad 8 godzin, wówczas głośniki te automatycznie przerwą odtwarzanie (dane techniczne mogą ulec zmianie bez powiadomienia).

## Obsługa Bluetooth®

Do tego systemu audio można bezprzewodowo przesyłać muzykę z urządzenia audio z interfejsem Bluetooth®.

- Informacje na temat obsługi można znaleźć w instrukcji obsługi danego urządzenia Bluetooth®.
- Jeżeli chcesz skorzystać z kompatybilnego z NFC (Near Field Communication) urządzenia Bluetooth®, przejdź do punktu "Podłączenie jednym dotknięciem (Podłączenie przez NFC)".

## **Podłączanie przez menu Bluetooth®**

## **Przygotowanie**

• Włącz funkcję Bluetooth® w podłączanym urządzeniu i umieść je w pobliżu systemu audio.

## **Parowanie urządzeń Bluetooth®**

**1** Naciśnij [8], aby wybrać "BLUETOOTH". Jeżeli na ekranie wyświetlany jest komunikat "PAIRING", wówczas przejdź do kroku 4.

## **Włączanie trybu parowania\***

- **2** Naciskając [PLAY MENU], wybierz "PAIRING".
- Naciskając [▲, v], wybierz "OK? YES" i naciśnij [OK].

## **Parowanie z innym urządzeniem**

- **4** W menu Bluetooth® podłączanego urządzenia wybierz "SC-ALL5CD".
	- Nazwa podłączonego urządzenia na kilka sekund pojawi się na wyświetlaczu systemu audio.
- **5** Włącz odtwarzanie w urządzeniu Bluetooth®.
- \* Do trybu parowania można również przejść dotykając i przytrzymując [ $\odot$ -PAIRING] na obudowie systemu audio.

## **Podłączanie sparowanego urządzenia Bluetooth®**

- **1** Naciśnij [8], aby wybrać "BLUETOOTH".
- $\rightarrow$  Na wyświetlaczu pojawi się komunikat "READY".
- **2** W menu Bluetooth® podłączanego urządzenia wybierz "SC-ALL5CD".
	- Nazwa podłączonego urządzenia na kilka sekund pojawi się na wyświetlaczu systemu audio.
- **3** Włącz odtwarzanie w urządzeniu Bluetooth®.

## $\Box$

- Jeżeli pojawi się zapytanie o hasło, wprowadź "0000".
- W pamięci systemu audio można zarejestrować do 8 urządzeń. Jeżeli zostanie zarejestrowane 9 urządzenie, zastąpi ono urządzenie, które było używane najdawniej.
- System audio może być połączony tylko z jednym urządzeniem jednocześnie.

• Jeżeli "BLUETOOTH" jest wybrany jako źródło dźwięku, system audio będzie automatycznie wyszukiwał i próbował połączyć się z ostatnio podłączanym urządzeniem Bluetooth®. (W tym czasie na ekranie systemu audio wyświetlany jest komunikat "LINKING").

## **Podłączenie jednym dotknięciem (Podłączenie przez NFC)**

#### **W przypadku kompatybilnych z NFC urządzeń Bluetooth® (tylko urządzenia z systemem Android)**

Wszystkie przygotowania, od zarejestrowania urządzenia Bluetooth®, po nawiązanie połączenia, można wykonać po prostu dotykając obudowy systemu audio urządzeniem Bluetooth® kompatybilnym z NFC (Near Field Communication).

### **Przygotowanie**

- Włącz funkcję NFC w podłączanym urządzeniu.
- Urządzenia z systemem Android w wersji niższej niż 4.1 wymagają zainstalowania aplikacji
	- "Panasonic Music Streaming" (bezpłatna).
	- 1 Wprowadź "Panasonic Music Streaming" w polu wyszukiwania sklepu Google Play i z wyników wybierz aplikację "Panasonic Music Streaming".
	- 2 Uruchom aplikację "Panasonic Music Streaming" w podłączanym urządzeniu.
		- Postępuj zgodnie z poleceniami wyświetlanymi na ekranie urządzenia.
		- Zawsze korzystaj z najnowszej wersji aplikacji.
- Naciśnij [8], aby wybrać "BLUETOOTH".
- **2** Dotknij i przytrzymaj swoje urządzenie na polu kontaktu NFC systemu audio, jak pokazano na poniższym rysunku.

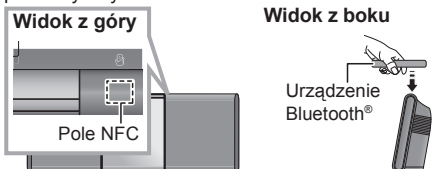

Nie przemieszczaj urządzenia Bluetooth® do chwili, aż wygeneruje ono sygnał, wyświetli komunikat, albo zareaguje w inny sposób. Po uzyskaniu reakcji ze strony urządzenia można je odsunąć od systemu audio.

- Po zakończeniu rejestracji i podłączania urządzenia Bluetooth® jego nazwa na kilka sekund pojawi się na wyświetlaczu systemu audio.
- Lokalizacja pola dotyku NFC różni się w zależności od modelu urządzenia. Jeżeli połączenie nie może zostać nawiązane, nawet po bezpośrednim dotknięciu pola NFC systemu audio urządzeniem Bluetooth®, należy spóbować zmienić jego ułożenie w czasie podłączania. Podłączanie może przebiegać łatwiej, jeżeli zostanie pobrana, zainstalowana i uruchomiona dedykowana aplikacja "Panasonic Music Streaming"
- **3** Włącz odtwarzanie w urządzeniu Bluetooth®.

#### $\Box$

- Jeżeli dotkniesz systemu audio innym urządzeniem spowoduje to uaktualnienie połączenia Bluetooth®. Poprzednio podłączone urządzenie zostanie automatycznie rozłączone.
- W zależności od modelu wykorzystywanego urządzenia po nawiązaniu połączenia może automatycznie rozpocząć się odtwarzanie.
- W zależności od modelu używanego urządzenia funkcja podłączania jednym dotknięciem może nie działać właściwie.

## **Tryb transmisji Bluetooth®**

Można zmienić tryb transmisji, aby priorytetowo traktować stabilność transmisji lub jakość dźwięku.

## **Przygotowanie**

- Naciśnij [8], aby wybrać "BLUETOOTH".
- Jeżeli aktualnie podłączone jest urządzenie Bluetooth®, wówczas należy je odłączyć.
- 1 Naciskając [PLAY MENU], wybierz "LINK MODE".
- **2** Naciskając  $[$ **A**,  $\vec{v}$ ], wybierz odpowiedni tryb i naciśnij [OK].

**MODE 1:** priorytet stabilności połączenia **MODE 2:** priorytet jakości odtwarzanego dźwięku

## $\Box$

- Wybierz tryb "MODE 1", jeżeli występują przerwy w odtwarzaniu dźwięku.
- Domyślnym ustawieniem jest "MODE 2".

## **Poziom wejściowy Bluetooth®**

Jeżeli sygnał wejściowy pochodzący z urządzenia Bluetooth® jest za słaby można zmienić ustawienie poziomu wejściowego.

### **Przygotowanie**

- Podłącz urządzenie Bluetooth®.
- 1 Naciskając [PLAY MENU], wybierz "INPUT LEVEL".
- **2** Naciskając [▲,▼], wybierz odpowiedni poziom i naciśnij [OK].

"LEVEL  $0$ "  $\rightarrow$  "LEVEL + 1"  $\rightarrow$  .LEVEL + 2"

 $\square \square$ 

- Należy wybrać "LEVEL 0", jeżeli występują zniekształcenia dźwięku.
- Domyślnym ustawieniem jest "LEVEL 0".

## **Odłączanie urządzenia Bluetooth®**

- **1** Kiedy podłączone jest urządzenie Bluetooth®: Naciskając [PLAY MENU], wybierz "DISCONNECT?".
- **2** Naciskając [▲,▼], wybierz "OK? YES" i naciśnij [OK].

## na

- Urządzenie Bluetooth® można również odłączyć dotykając i przytrzymując przycisk [  $\Omega$  -PAIRING] na obudowie systemu audio.
- Urządzenie Bluetooth® zostanie odłączone, jeżeli zostanie wybrane inne źródło dźwieku (np. "CD").

## Sterowanie odtwarzaniem

Poniższe oznaczenia określają dostępność funkcji:

CD: Muzyczne płyty CD w formacie CD-DA oraz płyty CD z plikami MP3 (→ 24)

 $\overline{UBB}$ : Urządzenia USB z plikami MP3 ( $\rightarrow$  24)

BLUETOOTH: Podłaczone urządzenie Bluetooth<sup>®</sup> (→ 11)

NETWORK:Po podłączeniu do urządzenia kompatybilnego z AllPlay/DLNA (+ 9)

## **Przygotowanie**

- Włącz system audio.
- Zainstaluj nośnik lub połącz urządzenie kompatybilne z Bluetooth<sup>®</sup>/AllPlay/DLNA ( $\rightarrow$  6, 9, 11)
- Wybierz źródło dźwięku, naciskając [CD/USB] lub [8]. – NETWORK: Jeżeli system audio zostanie wybrany jako głośniki wyjściowe, wówczas źródło dźwięku zostanie przełączone na urządzenie sieciowe.

## **Podstawowe sterowanie (**CD**,** USB**,** BLUETOOTH**,** NETWORK**)**

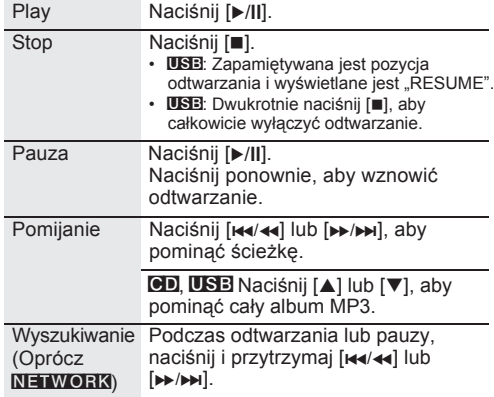

## **Wyświetlanie informacji (**CD**,** USB**,** BLUETOOTH**)**

Naciskaj kolejno przycisk [DISPLAY].

np.: MP3

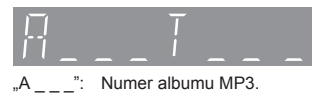

- "T ": Numer utworu MP3.
- " " oznacza cyfrę numeru albumu lub utworu.

#### ∩ M

- Aby używać pilota od systemu audio do sterowania urządzeniem Bluetooth® musi ono obsługiwać AVRCP (Audio Video Remote Control Profile). W zależności od statusu urządzenia niektóre funkcje mogą nie działać.
- NETWORK: Niektóre funkcje mogą nie działać w zależności od używanej aplikacji lub korzystania z funkcji DLNA itp.
- Maksymalna liczba wyświetlanych znaków: około 32.
- To urządzenie obsługuje tagi ID3 w wersji 1.0, 1.1 oraz 2.3. Dane tekstowe, które nie są obsługiwane nie będą wyświetlane lub mogą być wyświetlane niepoprawnie.
- **BLUETOOTH:** W przypadku korzystania z odtwarzania materiałów wideo za pomocą tej funkcji dźwięk i obraz mogą nie być właściwie zsynchronizowane.

## **Tryby odtwarzania (**CD**,** USB**)**

Wybierz tryb odtwarzania.

- 1 Naciskając [PLAY MENU], wybierz "PLAYMODE" lub "REPEAT".
- **2** Naciskając [▲,▼] wybierz ustawienie i naciśnij [OK].

#### PLAYMODE

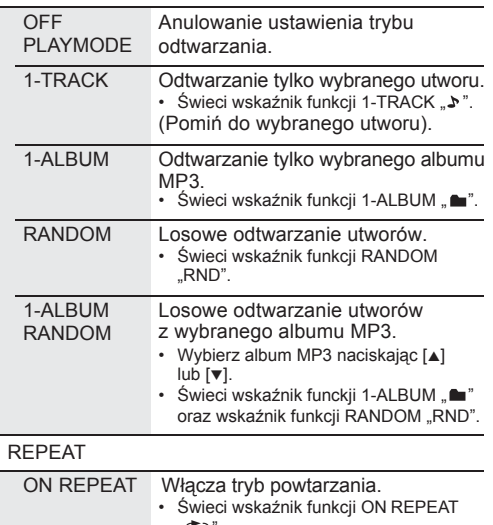

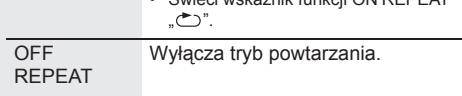

#### n II

- Podczas odtwarzania losowego nie można przeskoczyć (pominąć) do poprzednio odtwarzanego utworu.
- Tryb odtwarzania zostanie anulowany po otwarciu przesuwanej pokrywy lub odłączeniu urządzenia USB.

## Słuchanie radia cyfrowego (DAB+)

### **Przygotowanie**

- Upewnij się, że podłączona została antena DAB  $($   $\rightarrow$  5).
- Włącz system audio.
- Naciskając [RADIO/EXT-IN], wybierz "DAB+".

## **Wyszukiwanie stacji**

Aby można było słuchać programów DAB+ należy najpierw wyszukać dostępne stacje.

• Jeżeli pamięć jest pusta, urządzenie automatycznie uruchomi funkcję "DAB AUTO SCAN" i zapamięta dostępne w danym regionie stacje radia cyfrowego.

#### m

• Jeżeli automatyczne wyszukiwanie się nie powiedzie, wyświetlony zostanie komunikat "SCAN FAILED". Należy ustawić antenę w sposób zapewniający najlepszy odbiór (→ 15, "Sprawdzanie lub poprawa jakości odbioru sygnału) oraz ponownie przeskanować stacje DAB+.

## ■ Ponowne skanowanie stacji DAB+

Po pojawieniu się nowych stacji lub po przeniesieniu anteny w inne miejsce należy powtórnie wykonać operację automatycznego skanowania stacji.

- 1 Naciskając [PLAY MENU], wybierz "AUTOSCAN" i naciśnij [OK].
- **2** Kiedy miga komunikat "START ?", naciśnij przycisk [OK].

#### $\Box$

• W czasie uaktualniania pamięci podczas automatycznego skanowania, zaprogramowane wcześnij stacje są usuwane. Należy zaprogramować je ponownie (→ po prawej).

## **Słuchanie wyszukanych stacji**

#### **Przygotowanie\***

- <sup>1</sup> Naciskając [PLAY MENU], wybierz "TUNEMODE".
- <sup>2</sup> Naciskając [▲, ▼], wybierz "STATION" i naciśnij [OK].
- 1 Naciskając [RADIO/EXT-IN], wybierz "DAB+".
- **2** Wybierz żądaną stację naciskając [**l**/] lub [**b}**/**bb**].

## **Programowanie stacji DAB+**

Można zaprogramować do 20 stacji radiowych DAB+.

- **1** Naciśnij [OK] podczas słuchania stacji radiowej.
- **2** Naciskając [▲,▼] wybierz żądany numer pamięci i naciśnij [OK].

### $\Box$

- Nie można zaprogramować stacji, kiedy nie nadaje ona programu lub kiedy wybrana jest usługa dodatkowa.
- Jeżeli w danej pamięci zapisana była wcześniej inna stacja, zostanie ona usunięta i zastąpiona aktualnie programowaną.
- **Słuchanie zaprogramowanych stacji DAB+**

#### **Przygotowanie\***

- <sup>1</sup> Naciskając [PLAY MENU], wybierz "TUNEMODE".
- Naciskając [▲, v], wybierz "PRESET" i naciśnij [OK].
- Naciskając [RADIO/EXT-IN], wybierz "DAB+".
- **2** Wybierz żądaną stację naciskając [ $\left| \frac{1}{4} \right|$  lub [/**l**].

### $\Box$

- Aby móc wybierać zaprogramowane stacje należy je wcześniej manualnie zaprogramować.
- Aby zaprogramować dodatkową stację należy wybrać ją sposobem opisanym w punkcie "Słuchanie wyszukanych stacji" ( $\rightarrow$  po lewej).

## **Korzystanie z usługi dodatkowej**

Niektóre stacje radiowe DAB+ udostęniają oprócz usługi podstawowej również usługi dodatkowe. Jeżeli stacja, któej słuchasz udostępnia usługę dodatkową, wówczas świeci wskaźnik " $\blacksquare$ ".

- Kiedy świeci wskaźnik usługi dodatkowej " $\blacksquare$ ", naciskając [PLAY MENU], wybierz "DAB SECONDARY".
- Naciskając [▲ , v], wybierz usługę dodatkową i naciśnij [OK].

#### m

- Po wprowadzeniu zmian (np. po zmianie stacii na inna) ustawienie powróci do usługi podstawowej.
- Ustawienie "TUNEMODE" jest zapamiętywane do chwili dokonania jego zmiany.

## **Wyświetlacz**

Naciskanie przycisku [DISPLAY] pozwala przełączać wyświetlane informacje.

Informacje są przewijane na wyświetlaczu. Po każdym kolejnym naciśnięciu przycisku:

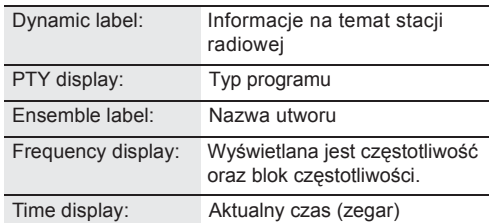

## **Automatyczna regulacja zegara**

Jeżeli transmisja radiowa DAB zawiera dane dotyczące czasu, wówczas ustawienie zegara systemu audio zostanie automatycznie uaktualnione.

- **1** Naciskając [PLAY MENU], wybierz "AUTO CLOCK ADJ".
- Naciskając [▲ .v], wybierz "ON ADJUST" i naciśnij [OK].

## M

• Wybierz ustawienie "OFF ADJUST", aby wyłączyć automatyczną regulację zegara.

## **Sprawdzanie lub poprawa jakości odbioru sygnału**

Aby można było sprawdzić jakość odbioru sygnału, przynajmniej jeden blok częstotliwości musi zostać prawidłowo przeskanowany i zapamiętany.

- Jeżeli po wybraniu funkcji "DAB+" lub po operacji automatycznego skanowania pojawia się komunikat "SCAN FAILED" należy skorzystać z procedury "Manualne strojenie 1 bloku częstotliwości" (→ poniżej).
- Jeżeli stacje zostały już wprowadzone do pamięci, wówczas przejdź do punktu "Sprawdzanie jakości odbioru sygnału DAB+" (→ po prawej).

## **Manualne strojenie 1 bloku częstotliwości**

Użyj tej funkcji do przeskanowania 1 bloku częstotliwości po poprawieniu położenia anteny DAB.

## **Przygotowanie**

Zanotuj blok częstotliwości, który może być odbierany w okolicy, gdzie przebywasz (np. 12B 225,648 MHz).

- **1** Wyreguluj położenie anteny DAB w czasie, kiedy wyświetlany jest komunikat "SCAN FAILED".
- **2** Naciskając [PLAY MENU], wybierz "MANUAL SCAN".
- Naciskając [▲, v], wybierz blok częstotliwości, który może być odbierany w Twojej okolicy i naciśnij [OK].

#### M ╖

- Jeżeli nadawane stacje zostały zapamiętane, przejdź do punktu "Ponowne skanowanie stacji DAB+" (→ 14).
- Jeżeli nadal wyświetlany jest komunikat "SCAN FAILED" powtarzaj kroki od 1 do 3 do chwili, aż jakaś stacja zostanie zapamiętana. Jeżeli sytuacja nie ulega poprawie spróbuj zastosować zewnętrzną antenę DAB lub skonsultuj się ze sprzedawcą urządzenia.

## **Sprawdzanie jakości odbioru sygnału DAB+**

**1** Podczas słuchania stacji radiowej DAB: Naciskając [PLAY MENU], wybierz "SIGNAL QUALITY" i naciśnij [OK].

• Zostanie wyświetlony aktualny blok częstotliwości, a następnie wskaźnik jakości odbioru.

Jakość odbioru 0 (słaba) – 8 (doskonała)

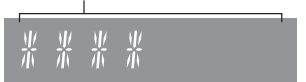

- **2** Jeżeli jakość sygnału jest słaba, zmień lokalizację anteny w sposób, który zapewni poprawę jakości odbioru.
- **3** Aby kontynuować sprawdzanie jakości odbioru w innych blokach częstotliwości:

Wybierz żądaną częstotliwość, ponownie naciskając  $[$ **A**,  $\nabla$ ].

**4** Aby zakończyć, naciśnij [OK].

#### I n

• Jeżeli antena została przemieszczona, należy wykonać operację automatycznego skanowania i uaktualnić pamięć stacji radiowych  $($   $\blacklozenge$  14).

## Słuchanie radia FM

Można zaprogramować do 30 stacji radiowych.

## **Przygotowanie**

- Upewnij się, że antena została podłączona  $(49)$ .
- Włącz system audio.
- Naciskając [RADIO/EXT-IN], wybierz "FM".

## $\Box$

• Jeżeli w danej komórce zapisana była wcześniej inna stacja, zostanie ona usunieta i zastapiona aktualnie programowana.

## **Automatyczne programowanie stacji**

- 1 Naciskając [PLAY MENU], wybierz "A.PRESET".
- Naciskając [▲, v], wybierz "LOWEST" lub "CURRENT" i naciśnij [OK].

## **LOWEST:**

Rozpoczęcie automatycznego programowania od najniższej częstotliwości (FM 87,50 MHz).

## **CURRENT:**

Rozpoczęcie automatycznego programowania od aktualnie ustawionej częstotliwości.\*

Tuner rozpoczyna programowanie w kolejności rosnącej wszystkich stacji, które jest w stanie odebrać.

Aby zmienić częstotliwość skorzystaj z porad zawartych w punkcie "Manualne strojenie i programowanie stacji".

## **Słuchanie zaprogramowanej stacji**

- 1 Naciskając [PLAY MENU], wybierz "TUNEMODE".
- **2** Naciskając [▲, v], wybierz "PRESET" i naciśnij [OK].
- **3** Wybierz żądaną stację naciskając [ $\text{H}($ [/**l**].

## **Manualne strojenie i programowanie stacji**

Wybierz stację radiową.

- 1 Naciskając [PLAY MENU], wybierz "TUNEMODE".
- 2 Naciskając [▲, v], wybierz "MANUAL" i naciśnij [OK].
- 3 Dostrój żądaną stację, naciskając [**M4/44**] lub [/**l**].
	- Aby uruchomić strojenie automatyczne przytrzymaj naciśnięty przycisk [lov/o] lub [m/m] do chwili, aż częstotliwość zacznie się przewijać. Strojenie zatrzyma się po znalezieniu najbliższej stacji radiowej.

## Programowanie stacji.

- 4 Naciśnij [OK] podczas słuchania stacii radiowei.
- 5 Naciskając [▲, v] wybierz żądany numer pamięci i naciśnij [OK].

## **Poprawa jakości dźwięku stacji FM**

- 1 Podczas słuchania stacji radiowej FM, naciskając [PLAY MENU], wybierz "FM MODE".
- 2 Naciskając [▲, ▼], wybierz "MONO" i naciśnij [OK].
- To ustawienie może zostać zaprogramowane i zapamiętane. W tym celu należy przejść do kroku 4 procedury "Manualne strojenie i programowanie stacji".

## $\Box$

- Wybierz "STEREO" w kroku 2, aby powrócić do stereofonicznego odbioru stacji.
- Ustawienie "MONO" jest wyłączane po zmianie częstotliwości.

## **Wyświetlanie aktualnej jakości sygnału FM**

Naciśnij [DISPLAY].

- W krajach kontynentalnej Europy: Naciskając [DISPLAY], wybierz "FM STATUS".
- "FM ST": Stacja FM jest dostrojona i odbierana w stereo.
- "FM - -": Brak dostrojenia do stacji radiowej lub jakość sygnału FM pozwala wyłącznie na odbiór monofoniczny.
- "FM MONO": W kroku 2 punktu "Poprawa jakości dźwięku stacji FM (→ powyżej) zostało wybrane ustawienie "MONO".

## $\Box$

• "STEREO" jest wyświetlane, jeżeli urządzenie jest dostrojone do stacji radiowej nadającej program stereofoniczny.

## **Wyświetlanie danych RDS**

## **(Tylko w krajach kontynentalnej Europy)**

Ten system audio może wyświetlać dane tekstowe transmitowane za pośrednictwem technologii Radio Data System (RDS), dostępnej na wybranych obszarach.

Naciskaj kolejno przycisk [DISPLAY].

"PS": Nazwa stacji radiowej<br>"PTY": Typ stacji radiowej Typ stacji radiowej "FREQ": Częstotliwość

## $\Box$

- RDS dostępny jest tylko w czasie odbioru stereofonicznego.
- RDS może być niedostępny, jeżeli jakość sygnału jest słaba.

## Regulacja ustawień dźwięku

Można skorzystać z poniższych efektów wpływających na brzmienie odtwarzanego dźwięku.

# **1** Naciskając [SOUND], wybierz żądany efekt.<br>2 Naciskając [A v], wybierz ustawienie i naciś

Naciskając [▲, v], wybierz ustawienie i naciśnij  $[OK]$ .

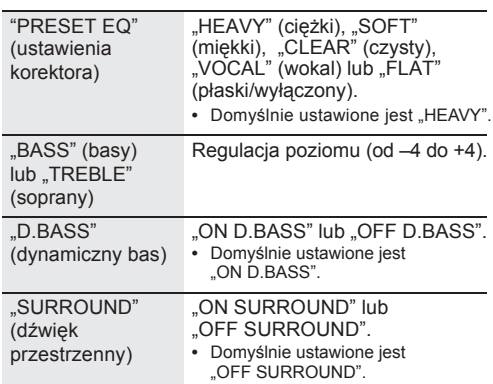

**•** W przypadku niektórych źródeł sygnału zastosowanie powyższych efektów może spowodować obniżenie jakości dźwięku. W takim przypadku należy wyłączyć efekty dźwiękowe.

**•** Jeżeli wybranym źródłem sygnału jest "AUX" wówczas można użyć funkcji "INPUT LEVEL" i dostosować poziom sygnału wejściowego dostarczanego przez inne urządzenie (→ 5).

## Zegar i timer

## **Ustawianie zegara.**

Dostępny jest zegar 24-godzinny.

- 1 Naciskając [SETUP], wybierz "CLOCK".
- Naciskając [▲,▼], ustaw czas i naciśnij  $[OK]$ .

## $\Box$

- Aby wyświetlić zegar, naciskając [SETUP] wybierz "CLOCK", a następnie jednokrotnie naciśnij [OK]. Zegar będzie wyświetlany przez kolejne 10 sekund. (W trybie oczekiwania wystarczy jednokrotnie nacisnąć przycisk [DISPLAY]. Zegar będzie wyświetlany przez około
- 10 sekund, a potem wyświetlacz zagśnie). **•** Zegar zostaje zresetowany w przypadku wystąpienia przerwy w zasilaniu lub po odłączeniu przewodu zasilającego AC.
- **•** Aby zachować dokładność wskazań zegara jego ustawienie należy regularnie korygować.

## **Timer odtwarzania**

Można zaprogramować timer włączający i wyłączający urządzenie o określonej porze każdego dnia.

## **Przygotowanie**

Ustaw zegar.

- **1** Naciskając [SETUP], wybierz "TIMER ADJ".
- Naciskając [▲, v], ustaw czas włączenia ("ON TIME") i naciśnij [OK].
- **3** Naciskając [▲ ,▼], ustaw czas wyłączenia ("OFF TIME") i naciśnij [OK].
- **4** Naciskając [▲, ▼], wybierz źródło sygnału\* i naciśnij [OK].

## **Włączanie funkcji timera**

- **1** Przygotuj żądane źródło sygnału i ustaw żądany poziom głośności.
- **2** Naciskając [SETUP], wybierz "TIMER SET".<br>3 Naciskając [A **v**] wybierz SET" i naciśnii [(
	- Naciskając [▲, v], wybierz "SET" i naciśnij [OK].
	- Zaświeci się wskaźnik timera odtwarzania " $\Theta$ ".
	- Aby wyłączyć timer, wybierz ustawienie "OFF".
- 4 Naciśnij [**b**], aby przełączyć urządzenie do trybu oczekiwania.

## $\Box$

- **•** Aby wyświetlić ustawienia timera, naciskając [SETUP] wybierz "TIMER ADJ" i jednokrotnie naciśnii IOKI. Jeżeli timer jest włączony, wówczas wyświetlane będzie również źródło sygnału oraz poziom głośności.
- **•** Jeżeli timer jest włączony, to aby wyświetlić ustawienia w trybie oczekiwania należy dwukrotnie nacisnąć przycisk [DISPLAY].
- **•** Po włączeniu timera można normalnie korzystać z urządzenia, jednakże:
	- Należy przełączyć urządzenie do trybu oczekiwania przed zaprogramowanym włączeniem go przez timer.
	- Nawet gdy źródło sygnału i poziom głośności zostały zmienione timer nadal będzie korzystać ze źródła i głośności, które zostały ustawione podczas jego programowania.
- \* Jako źródło sygnału można wybrać "CD", "USB", "DAB+" oraz "FM".

## **Timer wyłączający**

Timer wyłączający może wyłączyć urządzenie po upływie zaprogramowanego czasu.

- Naciskając [SETUP], wybierz "SLEEP".
- **2** Naciskając [ $\triangle$ ,  $\blacktriangledown$ ], ustaw czas (w minutach) i naciśnij [OK].

 $\text{SLEEP } 30" \rightarrow \text{SLEEP } 60" \rightarrow \text{SLEEP } 90" \rightarrow \text{SLEEP } 120"$ 

— "OFF" (Wyłacz) ←

- **•** Czas pozostały do wyłączenia jest widoczny na wyświetlaczu do momentu wykonania innej operacji.
- **•** Można jednocześnie korzystać z timera odtwarzania i timera wyłączającego. Timer wyłączający zawsze jest traktowany priorytetowo.

 $\Box$ 

## Pozostałe funkcje

## **Automatyczne wyłączanie**

Zgodnie z ustawieniem fabrycznym system audio automatycznie przejdzie do stanu gotowości, jeżeli przez około 20 minut nie będzie odtwarzał dźwięku, ani nie zostanie wykonana żadna operacja.

## **Wyłączanie tej funkcji**

**1** Naciskając [SETUP], wybierz funkcję "AUTO OFF".<br>2 Naciskając [A **v** Lawbierz, OEF" i naciśnii JOKI.

Naciskając [▲, v], wybierz "OFF" i naciśnij [OK].

## $\Box$

- Aby ponownie włączyć tę funkcję, w kroku 2 wybierz "ON".
- Tej funkcji nie można wybrać, jeżeli źródłem sygnału jest radio. • Funkcja ta nie ma wpływu na pracę systemu audio, jeżeli podłączone jest urządzenie Bluetooth®.
- Funkcja nie działa podczas odtwarzania przez AllPlay/DLNA.
- Włączenie ("ON") funkcji "NET STANDBY" powoduje automatyczne włączenie tej funkcji. Należy zmienić ustawienie funkcji "NET STANDBY" na "OFF" (→ 19).

## **Stan gotowości Bluetooth®**

Jeżeli w menu Bluetooth® sparowanego urządzenia Bluetooth<sup>®</sup> zostanie wybrane urządzenie "SC-ALL5CD", wówczas system audio włączy się automatycznie ze stanu gotowości i nawiąże połączenie Bluetooth®.

- **1** Naciskając [SETUP], wybierz funkcję .BLUETOOTH STANDBY".
- **2** Naciskając  $[$ **A**,  $\vec{v}$ ], wybierz "ON" i naciśnij [OK].

## $\Box$

• Aby wyłączyć tę funkcję, w kroku 2 wybierz "OFF".

## **Zmiana kodu kontrolnego systemu audio oraz pilota**

Jeżeli inne urządzenia firmy Panasonic reagują na sygnały z pilota dołączonego do urządzenia, wówczas należy zmienić kod kontrolny zdalnego sterowania.

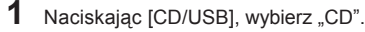

- **2** Przytrzymując naciśnięty przycisk [SELECTOR] na obudowie urządzenia, naciśnij i przytrzymaj przycisk [CD/USB] na pilocie, aż na wyświetlaczu urządzenia pojawi się "REMOTE 2".
- **3** Naciśnij jednocześnie i przez co najmniej 4 sekundy przytrzymaj przyciski [OK] i [CD/USB] na pilocie.

 $\Box$ 

• Aby powtórnie zmienić ustawienie na "REMOTE1", naciśnij przycisk [CD/USB], wybierając "CD", a następnie powtórz kroki 2 i 3 zastępując w nich przycisk [CD/USB] przyciskiem  $[$  $]$ 

## **Ustawienie sygnału potwierdzenia**

Domyślnie dotykanie przycisków na obudowie urządzenia powoduje generowanie sygnałów potwierdzających.

## **Wyłączanie tej funkcji**

- Naciskając [SETUP], wybierz funkcję "BUZZER".
- Naciskając [▲ .v], wybierz "OFF" i naciśnij [OK].

## l ∩

- Aby ponownie włączyć te funkcie, w kroku 2 wybierz "ON".
- Funkcja ta działa również podczas wyciszenia (MUTE).

## **Aktualizacja oprogramowania**

Od czasu do czasu firma Panasonic może publikować zaktualizowane oprogramowanie dla tego systemu audio, które może dodawać funkcje lub usprawniać ich działanie. Aktualizacie te są dostępne bezpłatnie.

Oprogramowanie można również zaktualizować za pośrednictwem okna komunikatu zachęcającego do przeprowadzenia tej operacji, wyświetlanego wewnątrz aplikacji "Panasonic Music Streaming" (wersja 2.0.8 lub nowsza) (→ 9). Szczegółowe informacie na temat tej aplikacji można znaleźć na poniższej stronie internetowej:

**http://panasonic.jp/support/global/cs/audio/app/** (Strona dostęna wyłącznie w języku angielskim).

#### **NIE ODŁĄCZAJ przewodu zasilającego w czasie, gdy wyświetlany jest jeden z poniższych komunikatów:**

- "LINKING", "UPDATING" lub "000%".
- ("□" oznacza cyfrę).
- Podczas aktualizacji nie można wykonywać żadnych innych operacji.

## **Przygotowanie**

- Włącz system audio.
- Podłącz system audio do sieci komputerowej  $(4, 7)$ . – Upewnij się, że sieć komputerowa udostępnia połączenie z Internetem.
- 1 Naciskając [RADIO/EXT-IN], wybierz "NETWORK".
- **2** Naciskając [SETUP], wybierz "SW UPDATE" i naciśnij [OK].
- **3** Naciskając [▲ ,▼], wybierz "OK? YES", a następnie naciśnij [OK], aby rozpocząć aktualizację.
	- Aby zrezygnować z aktualizacji, wybierz "OK? NO".

Po zakończeniu aktualizacji zostanie wyświetlony komunikat "SUCCESS".

**4** Odłącz przewód zasilający, odczekaj 3 minuty, a następnie podłącz go ponownie.

## $\Box$

- Jeżeli nie ma dostępnej aktualizacji oprogramowania, wyświetlony zostanie komunikat "NO NEED".
- Pobieranie aktualizacji zajmuje kilka minut. Może trwać dłużej w zależności od szybkości łącza internetowego.

## **Sprawdzanie wersji oprogramowania**

## **Naciskając [SETUP], wybierz funkcję "SW VER." i naciśnij [OK].**

Zostanie wyświetlona wersja zainstalowanego oprogramowania.

• Naciśnij [OK], aby zakończyć działanie funkcji.

## **Sieciowy stan gotowości**

System audio może automatycznie włączać się ze stanu gotowości, kiedy zostanie wybrany jako głośniki wyjściowe urządzenia sieciowego.

Fabrycznie, przed podłączeniem systemu audio do sieci komputerowej, sieciowy stan gotowości jest wyłączony. Przy pierwszym połączeniu z siecią domową funkcja ta jest automatycznie włączana.

Sieciowy stan gotowości można również włączyć w następujący sposób:

- 1 Naciskając [SETUP], wybierz funkcję "NET STANDBY" i naciśnij [OK].
- **2** Naciskając [▲, ▼], wybierz "ON" i naciśnij [OK].
- Kiedy funkcja "NET STANDBY" jest włączona "ON": – Obsługa sieci (przewodowej LAN/Wi-Fi) będzie aktywna również w stanie gotowości.
	- Zużycie energii w trybie oczekiwania będzie większe. W celu ograniczenia zużycia energii w tym trybie należy wyłączyć sieciowy stan gotowości.

## **Wyłączanie sieciowego stanu gotowości**

W kroku 2 wybierz ustawienie "OFF".

• Po ustawieniu "OFF" w funkcji "NET STANDBY": – Obsługa sieci (przewodowej LAN/Wi-Fi) będzie zablokowana w trybie gotowości, jeżeli system został przełączony do trybu gotowości z wybranym źródłem sygnału innym niż "NETWORK".

 Obsługa sieci (przewodowej LAN/Wi-Fi) zostanie włączona po włączeniu systemu audio.

- Sieciowy stan gotowości będzie aktywny po przełączeniu systemu audio do trybu gotowości przy wybranym źródle sygnału "NETWORK", o ile urządzenie jest podłączone do sieci komputerowej.
- Aby sieciowy stan gotowości pozostał wyłączony, przed przełączeniem systemu audio do trybu gotowości należy wybrać inne źródło sygnału niż "NETWORK".

## $\Box$

- Funkcja ta powróci do ustawienia domyślnego, jeżeli zostanie wykonana operacja resetowania ustawień sieciowych (+ 20).
- Jeżeli system audio zostanie włączony przez tę funkcję początkek odtwarzanego utworu może nie być słyszalny.
- W zależności od współpracującej aplikacji warunki aktywacji tej funkcji mogą być inne.
- System audio może nie włączyć się bezpośrednio po wybraniu go jako głośniki wyjściowe. W takim przypadku należy dodatkowo uruchomić odtwarzanie.

## **Obsługa bezprzewodowej sieci LAN**

Można włączać i wyłączać obsługę bezprzewodowej sieci LAN.

- Naciskając [RADIO/EXT-IN], wybierz "NETWORK".
- Naciskając [SETUP], wybierz funkcję "WIRELESS LAN" i naciśnij [OK].
- **3** Naciskając [▲ ,▼], wybierz "ON" (włącz) lub "OFF" (wyłącz) i naciśnij [OK].

### $\Box$

• Domyślnym ustawieniem jest "ON" (włączona).

## **Jakość sygnału Wi-Fi**

Funkcja ta umożliwia sprawdzenie siły sygnału sieci Wi-Fi w miejscu, gdzie został umieszczony system audio.

### **Przygotowanie**

Podłącz system audio do sieci bezprzewodowej  $(4, 7)$ .

- Naciskając [RADIO/EXT-IN], wybierz "NETWORK".
- **2** Naciskając [SETUP], wybierz funkcję "SIGNAL LEVEL" i naciśnij [OK].

Na wyświetlaczu pojawi się komunikat "LEVEL  $\Box$ " (.□" oznacza cyfre).

• Naciśnij [OK], aby zakończyć działanie tej funkcji.

## $\square$

- Zalecane jest aby siła sygnału osiągała wartość "3". Jeżeli wyświetlana jest wartość "1" lub "2" należy spróbować zmienić lokalizację lub ustawienie routera bezprzewodowego albo systemu audio i sprawdzić, czy jakość sygnału uległa poprawie.
- Komunikat "LEVEL 0" jest wyświetlany, jeżeli system audio nie jest w stanie nawiązać połączenia z bezprzewodowym routerem  $(422)$ .

## **Nazwa sieci bezprzewodowej (SSID)**

Funkcja umożliwiająca wyświetlanie nazwy sieci bezprzewodowej (SSID), do której podłączony jest system audio.

- Naciskając [RADIO/EXT-IN], wybierz "NETWORK".
- **2** Naciskając [SETUP], wybierz funkcję "NET INFO" i naciśnij [OK].
- **3** Naciskając [ $\blacktriangle$  , $\blacktriangledown$ ], wybierz "SSID" i naciśnij [OK].
	- Naciśnij [OK], aby zakończyć działanie tej funkcji.

M. IJ

- Jeżeli wyświetlany jest komunikat "NO CONNECT", oznacza to, że system audio nie jest podłączony do sieci bezprzewodowej.
- Znaki, których system audio nie jest w stanie wyświetlić wyświetlane są jako " $*$ ".

## **Adres IP/MAC**

Funkcja umożliwiająca wyświetlenie adresu IP systemu audio lub jego adresu MAC w sieci Wi-Fi.

- 1 Naciskając [RADIO/EXT-IN], wybierz "NETWORK".
- **2** Naciskając [SETUP], wybierz funkcję "NET INFO" i naciśnij [OK].
- **3** Naciskając  $[$ **A**,  $\blacktriangledown$ ], wybierz "IP ADDR." lub "MAC ADDR." i naciśnij [OK].

Adres IP lub MAC wyświetlany jest częściowo.

- **4** Naciskając [▲ .▼] na pilocie można wyświetlić pozostałą część adresu IP lub adresu MAC.
	- Naciśnij [OK], aby zakończyć działanie tej funkcji.
	- " " wyświetlane na górze lub na dole po lewej stronie wyświetlacza określa, czy wyświetlana jest początkowa, czy końcowa część adresu.

## **Resetowanie ustawień sieciowych**

Funkcja ta umożliwia usunięcie ustawień sieciowych.

- 1 Naciskając [RADIO/EXT-IN], wybierz "NETWORK".
- Naciskając [SETUP], wybierz "NET RESET" i naciśnij [OK].
- Naciskając [▲ ,v], wybierz "OK? YES" i naciśnij [OK].
	- Na wyświetlaczu pojawi się komunikat "NETWORK INITIALIZING". Zmiana komunikatu na "NETWORK" oznacza, że ustawienia sieciowe zostały zresetowane.
- M
- Funkcja ta nie ma wpływu na ustawienie funkcji "WIRELESS LAN".

## Rozwiązywanie problemów

Przed zwróceniem się o pomoc do serwisu prosimy sprawdzić, czy zastosowanie poniższych zaleceń nie pozwoli wyeliminować problemu. Skontaktuj się z serwisem producenta, jeżeli nie masz pewności co do niektórych czynności sprawdzających lub jeżeli podane zalecenia nie rozwiązują problemu.

#### **Przywracanie wartości domyślnych wszystkim ustawieniom**

Pamięć urządzenia należy zresetować, jeżeli wystąpi jedna z poniższych sytuacji:

- Jeżeli chcesz wyczyścić ustawienia i zresetować zawartość pamięci.
- 1 Dotknij i przytrzymaj [U/l] na obudowie urządzenia, aż na wyświetlaczu pojawi się komunikat "RESET?"
- 2 Przytrzymując naciśnięty przycisk [U/l] dotknij przycisku [SELECTOR] na obudowie urządzenia.

Na wyświetlaczu pojawi się komunikat "RESET" i wszystkie wskaźniki zaczną migać. Po wyświetleniu -" urządzenie się wyłączy.

ſŒ

- Ustawieniom są przywracane wartości domyślne. Konieczne jest powtórne zaprogramowanie urządzenia.
- Aby zresetować tylko ustawienia sieciowe należy użyć funkcji resetowania ustawień sieciowych (→ po lewej).

## **Ogólne**

#### **Przydźwięk sieci podczas odtwarzania.**

• Jeżeli w pobliżu przewodów znajduje się przewód zasilający AC lub lampa fluorescencyjna, wówczas w głośnikach może pojawić się buczący przydźwięk o częstotliwości napięcia sieciowego. Należy dbać, aby w pobliżu przewodów urządzenia nie znajdowały się inne urządzenia lub przewody sieciowe.

#### **Urządzenie nie działa.**

• Mogło zadziałać jedno z zabezpieczeń. Należy zresetować urządzenie w następujący sposób:

- 1 Dotknij [ /l] na obudowie urządzenia, aby przełączyć system audio do stanu gotowości.
	- Jeżeli urządzenie nie przełącza się do trybu gotowości, dotknij i przez około 10 sekund przytrzymaj przycisk [ na obudowie urządzenia. Zostanie wymuszone przełączenie urządzenia do trybu gotowości. Alternatywnie można odłączyć przewód zasilający AC, poczekać co najmniej 3 minuty i podłączyć go z powrotem.
- 2 Dotknij [O/I] na obudowie urządzenia, aby włączyć system audio. Jeżeli nadal nie można go obsługiwać, wówczas należy skontaktować się z serwisem producenta.

#### **Nie można odczytać pliku MP3.**

- Odtwarzanie plików MP3 może być niemożliwe, jeżeli skopiowana została płyta wielosesyjna nie zawierająca danych między sesjami.
- W przypadku tworzenia płyty wielosesyjnej niezbędne jest zamknięcie ostatniej sesji (płyty).
- Ilość danych zapisanych na płycie jest za mała. Na płycie musi być nagrane co najmniej 5 MB danych.

#### **W trybie oczekiwania ładowanie się nie rozpoczyna.**

• Włącz urządzenie. Sprawdź, czy ładowanie się rozpoczęło, a następnie przełącz system audio do trybu gotowości ( $\blacktriangleright$  6).

#### **Słyszalny jest szum.**

• Jeżeli urządzenia podłączone są jednocześnie do gniazda AUX IN oraz gniazda DC OUT, wówczas w zależności od podłączonego urządzenia może to powodować generowanie szumu. W takim przypadku należy odłączyć kabel USB od gniazda DC OUT.

#### **Nie działają przyciski na obudowie urządzenia.**

• Przyciski na obudowie urządzenia są przyciskami dotykowymi. Należy dotykać je opuszkami palców. Mogą nie reagować w przypadku dotykania paznokciami lub dłonią w rękawiczce.

## **Zdalne sterowanie**

## **Pilot nie działa prawidłowo.**

• Bateria jest rozładowana lub niewłaściwie zainstalowana ( $\Rightarrow$  4).

## **Płyta**

#### **Niewłaściwe wyświetlanie lub nie można włączyć odtwarzania.**

- Upewnij się, że płyta jest kompatybilna z tym urządzeniem  $(\Rightarrow 24)$ .
- Zaparowała soczewka czytnika. Poczekaj około godzinę i spróbuj ponownie.

## **USB**

#### **Brak reakcji po naciśnięciu [/ll].**

• Odłącz urządzenie USB i podłącz je ponownie. Alternatywnie można wyłączyć i ponownie włączyć system audio.

#### **Nie można odczytać dysku USB lub jego zawartości.**

- Format dysku USB lub jego zawartość jest niekompatybilna z urządzeniem  $(424)$ .
- Funkcja hosta USB oferowana przez system audio może nie współpracować z niektórymi urządzeniami USB.

#### **Wolna obsługa pamięci USB flash.**

• Odczyt plików o dużej objętości lub pamięci flash USB o dużej pojemności zajmuje więcej czasu.

#### **Wyświetlany czas odtwarzania różni się od rzeczywistego.**

• Skopiuj dane na inne urządzenie USB lub zarchiwizuj dane i ponownie sformatuj urządzenie USB.

## **Radio**

#### **Słaba jakość odbioru stacji radia DAB+.**

- Umieść antenę z dala od komputerów, telewizorów lub innych kabli i przewodów.
- Zastosuj antenę zewnętrzną ( $\blacklozenge$  5).

#### **Podczas odbioru audycji radiowych słychać przydźwięk lub szum.**

- Sprawdź, czy antena jest prawidowo podłączona (+ 5).
- Wyreguluj ustawienie anteny.
- Postaraj się zachować jak największą odległość między anteną, a przewodem zasilającym AC.
- Spróbuj zastosować antenę zewnętrzną jeżeli w pobliżu znajdują się inne budynki lub wzniesienia ( $\rightarrow$  5).
- Umieść telewizor lub inne odtwarzacze audio z dala od systemu
- Zachowaj jak największą odległość między systemem audio i telefonem komórkowym, jeżeli wywołuje on zakłócenia.

## **Bluetooth®**

### **Nie można przeprowadzić parowania urządzeń.**

#### • Sprawdź stan podłączanego urządzenia Bluetooth®.

#### **Nie można podłączyć urządzenia.**

- Parowanie urządzenia się nie powiodło lub jego rejestracja została zastąpiona inną. Spróbuj ponownie sparować urządzenie (+ 11).
- System audio może być połączony z innym urządzeniem. Odłącz to inne urządzenie i spróbuj ponownie sparować urządzenia ( 11).
- Jeżeli problem nie ustępuje, wyłącz i ponownie włącz system audio.

#### **Urządzenie jest podłączone ale dźwięk nie jest odtwarzany przez system audio.**

• W przypadku niektórych wbudowanych urządzeń Bluetooth® należy manualnie ustawić "SC-ALL5CD" jako wyjście dźwięku. Szczegółowe informacje można znaleźć w instrukcji obsługi danego urządzenia.

### **Występują przerwy w odtwarzanym dźwięku.**

- Urządzenie znajduje się poza zasięgiem komunikacji (10 m). Umieść urządzenie Bluetooth® bliżej systemu audio.
- Usuń przeszkody znajdujące się na drodze między systemem audio, a urządzeniem Bluetooth®.
- Zakłócenia powodują inne urządzenia korzystające z pasma 2,4 GHz, takie jak bezprzewodowe routery, kuchenki mikrofalowe, telefony bezprzewodowe itp. Umieść urządzenie Bluetooth® bliżej systemu audio i jak najdalej od tych urządzeń.
- Zwiększ stabilność komunikacji wybierając tryb "MODE 1" (→ 12).

#### **Nie działa funkcja łączenia jednym dotknięciem (funkcja NFC).**

• Upewnij się, że urządzenie jest włączone i ma włączoną funkcję  $NFC$  ( $\neq$  11).

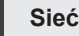

#### **Nie można połączyć się z siecią.**

- Sprawdź połączenie i ustawienia sieciowe ( $\blacktriangleright$  7).
- Jeżeli sieć pracuje jako niewidoczna należy włączyć jej widoczność na czas konfiguracji ustawień sieciowych systemu audio lub zastosować kablowe połączenie z siecią LAN (→ 8).
- Funkcja Wi-Fi tego systemu audio obsługuje wyłącznie zabezpieczenie transmisji w trybie WPA2™. Twój router bezprzewodowy musi być kompatybilny z szyfrowaniem WPA2TM. Szczegółowe informacje na temat obsługiwanych standardów zabezpieczeń oraz sposobu zmiany ustawień można znaleźć w jego instrukcji obsługi lub uzyskać od dostawcy internetowego.
- Upewnij się, że w bezprzewodowym routerze włączona jest funkcja multikastu.
- W zależności od routera funkcja WPS może nie działać. Spróbuj użyć innej metody konfiguracji (+ 7).
- Sprawdź ustawienie funkcji "WIRELESS LAN" (→ 19).

#### **Nie można wybrać tego systemu audio jako głośników wyjściowych.**

- Upewnij się, że system audio i drugie urządzenie są podłączone do tej samej sieci.
- Odnów połączenia urządzeń z siecią.
- Wyłącz i ponownie włącz router bezprzewodowy.
- Wyłącz i ponownie włącz system audio, a następnie ponownie wybierz go jako głośniki wyjściowe.

#### **Odtwarzanie się nie rozpoczyna. Dźwięk jest przerywany.**

- W przypadku korzystania przez router bezprzewodowy z pasma 2.4 GHz jednoczesne używanie innych urządzeń pracujących w tym paśmie, takich jak kuchenki mikrofalowe, telefony bezprzewodowe itp. może powodować występowanie zakłóceń transmisji danych. Należy zwiększyć odległość między systemem audio, a tymi urządzeniami.
	- Jeżeli router bezprzewodowy obsługuje pasmo 5GHz można spróbować z niego skorzystać. Aby przełączyć się na pasmo 5 GHz należy powtórzyć konfigurację ustawień sieciowych korzystając z przeglądarki internetowej (→ 7). W kroku 8 należy wybrać nazwę sieci (SSID) dla pasma 5 GHz.
- Nie należy umieszczać systemu audio wewnątrz metalowej szafki, ponieważ może to blokować transmisję sygnału Wi-Fi.
- Umieść system audio bliżej routera bezprzewodowego.
- Jeżeli kilka urządzeń bezprzewodowych jednocześnie korzysta z tej samej sieci bezprzewodowej co system audio spróbuj wyączyć inne urządzenia, lub zmniejszyć obciążenie jakie stanowią dla transmisji w sieci bezprzewodowej.
- Jeżeli odtwarzanie się zatrzyma, sprawdź jego status w podłączonym urządzeniu.
- Odnów połączenia urządzeń z siecią.
- Wyłącz i ponownie włącz router bezprzewodowy.
- Spróbuj użyć przewodowego połączenia z siecią LAN (→ 8).

## **Komunikaty**

#### **Poniższe komunikaty lub kody serwisowe mogą pojawiać się na wyświetlaczu urządzenia.**

#### **"--:--"**

• Po raz pierwszy podłączono przewód zasilający lub ostatnio wystąpiła awaria zasilania. Ustaw zegar (+ 17).

### **"ADJUST CLOCK"**

• Zegar jest nieustawiony. Ustaw właściwy czas.

## **"ADJUST TIMER"**

• Timer odtwarzania nie został ustawiony. Zaprogramuj timer.

#### **"AUTO OFF"**

• Urządzenie nie było używane od około 20 minut i wyłączy się w ciągu minuty. Naciśnij dowolny przycisk aby anulować wyłączanie.

#### **"DL ERROR"**

- Pobieranie oprogramowania się nie powiodło. Naciśnij dowolny przycisk, aby zrezygnować. Spróbuj ponownie później.
- Nie można odnaleźć serwera. Naciśnij dowolny przycisk, aby zrezygnować. Sprawdź czy sieć ma połączenie z Internetem.

#### **"ERROR"**

• Została wykonana niewłaściwa operacja. Zapoznaj się z instrukcją i spróbuj ponownie.

#### **"F"/"F" ("" oznacza cyfrę)**

• Wystąpił problem z pracą urządzenia. Zanotuj wyświetlany kod, odłącz przewód zasilający AC i skontaktuj się z serwisem producenta.

#### **"FAIL"**

• Uaktualnienie lub zmiana ustawienia się nie powiodła. Zapoznaj się z instrukcją obsługi i spróbuj ponownie.

## **"ILLEGAL OPEN"**

• Przesuwana pokrywa znajduje się w niewłaściwym położeniu. Wyłącz i ponownie włącz urządzenie. Jeżeli komunikat pojawia się nadal, skontaktuj się z serwisem producenta.

## **"LEVEL 0"**

- Brak połączenia między systemem audio a bezprzewodowym routerem. Spróbuj wykonać następujące operacje:
	- Sprawdź, czy bezprzewodowy router jest włączony.
	- Wyłącz i ponownie włącz system audio.
	- Zresetuj ustawienia sieci bezprzewodowej ( 7).

Jeżeli probem nie ustępuje, skontaktuj się z serwisem producenta.

## **"LINKING"**

- Po wybraniu źródła sygnału "BLUETOOTH" system próbuje połączyć się z ostatnio podłączanym urządzeniem Bluetooth®.
- System audio komunikuje się z bezprzewodowym routerem w celu skompletowania ustawień sieciowych. W zależności od bezprzewodowego routera proces ten może zająć kilka minut. Spróbuj umieścić system audio bliżej routera.

### **"NETWORK INITIALIZING" "SETUP IN PROGRESS, TRY AGAIN"**

- System audio realizuje wewnętrzne operacje.
- Poczekaj około 3 minuty.
- Nie odłączaj przewodu zasilającego AC. Może to spowodować uszkodzenie urządzenia.

## **"NO CONNECT"**

• System audio nie może uzyskać połączenia z siecią komputerową. Sprawdź połączenie sieciowe (+ 7).

## **"NODEVICE"**

• Urządzenie USB jest podłączone nieprawidłowo. Zapoznaj się z instrukciami obsługi i spróbuj ponownie  $(\rightarrow 6)$ .

## **"NO DISC"**

Włóż płytę, którą chcesz odtwarzać (→ 6).

## **"NO MEMORY"**

• Brak zaprogramowanych stacji DAB+ do wybrania. Zaprogramuj najpierw kilka cyfrowych stacji radiowych (→ 14).

## **"NO PLAY"**

- Płyta CD nie jest nagrana w formacie CD-DA lub została włożona płyta zawierająca pliki MP3. Takiej płyty nie można odtworzyć.
- Sprawdź zawartość płyty. Można odtwarzać wyłącznie dane w obsługiwanych formatach  $(424)$ .
- Pliki w pamięci USB mogą być uszkodzone. Sformatuj pamięć USB i spróbuj ponownie.
- Mógł wystąpić problem podczas pracy urządzenia. Wyłącz je, a następnie włącz ponownie.

## **"NO SIGNAL"**

Nie można odebrać wybranej stacji. Sprawdź swoją antenę (→ 5).

#### **"PLAYERROR"**

• Próbujesz odtworzyć niekompatybilny plik MP3. System pominie ten utwór i przejdzie do odtwarzania następnego.

### **"READING"**

• Urządzenie odczytuje dane z płyty CD/pamięci USB. Rozpocznij obsługę urządzenia po zniknięciu tego komunikatu.

#### **"REMOTE " ("" oznacza cyfrę)**

- Pilot i system audio korzystają z różnych kodów zdalnego sterowania. Zmień kod w pilocie.
	- Jeżeli wyświetlany jest komunikat "REMOTE 1", naciśnij
	- i przez co najmniej 4 s przytrzymaj jednocześnie [OK] i [ ]. Jeżeli wyświetlany jest komunikat "REMOTE 2", naciśnij i przez co najmniej 4 s przytrzymaj jednocześnie [OK] i [CD/USB].

## **"SCAN FAILED"**

Stacie radiowe są niedostępne. Sprawdź swoją antenę i spróbuj wykonać automatyczne skanowanie (+ 14). Jeżeli komunikat "SCAN FAILED" jest wyświetlany nadal, spróbuj uzyskać jak najlepszy odbiór sygnału korzystając z funkcji manualnego strojenia "MANUAL SCAN" (→ 15).

## **"USB OVER CURRENT ERROR"**

Urządzenie USB pobiera za dużo prądu. Wybierz inne niż "USB" źródło sygnału, odłącz urządzenie USB i wyłącz system audio.

## **"VBR"**

• System audio nie jest w stanie wyświetlić pozostałego czasu odtwarzania w przypadku utworów zapisanych ze zmienną gęstością danych (VBR).

## **"WAIT"**

- Pojawia się na przykład podczas wyłączania się urządzenia.
- Miga, kiedy system audio próbuje wejść w tryb konfiguracji sieci.

#### **Miga wskaźnik dostępu do sieci " "**

• Może się to zdarzyć, jeśli na przykład połączenie sieciowe zostało przerwane.

## Konserwacja urządzenia i nośników

Przed rozpoczęciem konserwacji odłącz przewód zasilający AC od gniazdka sieciowego.

## **Czyść urządzenie miękką, suchą ściereczką**

- Jeżeli jest silnie zabrudzone, wytrzyj zanieczyszczenia wilgotną, dokładnie wyżętą ściereczką, a następnie wytrzyj inną do sucha.
- Do czyszczenia pokryw głośników używaj płóciennej ściereczki. Nie stosuj chusteczek higienicznych, ani innych materiałów, z których mogą oddzielać się kłaczki. Małe drobiny mogą utknąć wewnątrz pokryw głośników.
- Do czyszczenia nie wolno używać alkoholu, rozpuszczalnika, ani benzyny.
- Przed użyciem gotowej ściereczki nasączonej substancjami czyszczącymi należy uważnie zapoznać się z dołączoną do niej instrukcją obsługi.

## **Konserwacja soczewki lasera**

- Soczewkę lasera należy regularnie czyścić, aby zapobiec awariom. Do usuwania kurzu należy używać dmuchawki fotograficznej i patyczka higienicznego, jeśli jest wyjątkowo zabrudzona.
- Nie można stosować płyt czyszczących do odtwarzaczy CD.
- Nie należy pozostawiać przez dłuższy czas otwartej ruchomej pokrywy. Przyczynia się to do osiadania kurzu na soczewce.
- Należy uważać, aby nie dotykać soczewki lasera palcami.

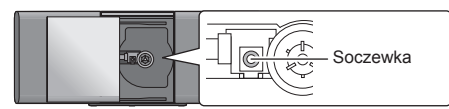

## **Czyszczenie płyt**

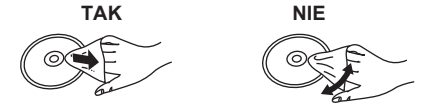

Wytrzyj wilgotną ściereczką, a następnie wytrzyj do sucha.

## **Uwagi dotyczące obchodzenia się z płytami**

- Płyty należy chwytać za krawędzie, aby zapobiegać przypadkowym zarysowaniom i pozostawianiu odcisków palców.
- Na płytach nie należy naklejać żadnych naklejek.
- Do czyszczenia nie należy używać aerozoli do czyszczenia płyt gramofonowych, benzyny, rozcieńczalników, aerozoli antyelektrostatycznych, ani żadnych innych rozpuszczalników.
- Nie należy korzystać z nastęujących płyt: – Płyt z pozostałościami kleju po usuniętych naklejkach (płyty z wypożyczalni itp.).
	- Płyt, które są w widoczny sposób odkształcone lub popękane.
	- Płyt o nieregularnych kształtach, jak np. w kształcie serca.

## **Przed pozybyciem się lub przekazaniem urządzenia**

Urządzenie może przechowywać w pamięci informacje odnoszące się do użytkownika. Jeżeli pozybywasz się go, wyrzucając lub przekazując osobie trzeciej, zastosuj uprzednio procedurę przywracania wszystkim funkcjom wartości domyślnych, która usunie ustawienia użytkownika. (→ 20, "Przywracanie wartości domyślnych wszystkim ustawieniom").

• W pamięci urządzenia może znajdować się historia operacji wykonywanych przez użytkownika.

## Informacje na temat Bluetooth®

**Panasonic nie ponosi odpowiedzialności za dane i/lub informacje przechwycone przez osoby trzecie w trakcie transmisji bezprzewodowej.**

## **Używane pasmo częstotliwości**

• Ten system korzysta z pasma częstotliwości 2,4 GHz.

## **Certyfikacja tego urządzenia**

- Ten system audio spełnia ograniczenia dotyczące korzystania z częstotliwości radiowych i uzyskał certyfikaty wymagane prawem telekomunikacyjnym. W związku z tym nie jest wymagane posiadanie zezwolenia na korzystanie z urządzenia radiowego.
- Wymienione poniżej czynności są w niektórych krajach prawnie zabronione:
	- Demontaż lub modyfikowanie systemu audio.
	- Usuwanie oznaczeń dotyczących parametrów.

## **Ograniczenia użytkowania**

- Transmisja bezprzewodowa i/lub współpraca ze wszystkimi urządzeniami wyposażonymi w Bluetooth® nie są gwarantowane.
- Wszystkie urządzenia muszą być zgodne ze standardami ustanowionymi przez Bluetooth SIG, Inc.
- W zależności od parametrów technicznych i ustawień urządzenia może ono nie być w stanie się połączyć lub niektóre operacje mogą przebiegać inaczej.
- Ten system audio obsługuje funkcje bezpieczeństwa Bluetooth®. Jednakże w zależności od środowiska pracy i/lub ustawień, zabezpieczenia te mogą być niewystarczające. Należy zachować ostrożność przesyłając bezprzewodowo dane do tego urządzenia.
- Ten system nie może przesyłać danych do urządzeń Bluetooth®.

## **Zasięg działania**

• Urządzenie powinny znajdować się w odległości nie przekraczającej 10 m. Zasięg obsługi może ulec zmniejszeniu z zależności od otoczenia, przeszkód lub zakłóceń.

## **Zakłócenia generowane przez inne urządzenia**

- Ten system może działać nieprawidłowo i mogą pojawiać się problemy, takie jak szumy i zaniki dźwięku, powodowane przez interferencje fal radiowych, jeżeli zostanie on umieszczony zbyt blisko innych urządzeń Bluetooth® lub urządzeń, które wykorzystują pasmo 2,4 GHz.
- Ten system audio może działać nieprawidłowo, jeżeli sygnał radiowy ze znajdującej się w pobliżu anteny nadawczej itp. jest zbyt silny.

## **Przeznaczenie systemu**

- Ten system audio jest przeznaczony do typowego, prywatnego użytku.
- Nie należy korzystać z niego w pobliżu urządzeń lub w otoczeniu wrażliwym na interferencje fal radiowych (na przykład: na lotniskach, w szpitalach, w laboratoriach itp.).

## Rodzaje odtwarzanych nośników

## **Kompatybilne płyty CD**

• Płyty posiadające logo CD.

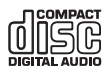

- To urządzenie może odtwarzać płyty, które są zgodne ze standardem CD-DA.
- Urządzenie może nie być w stanie odtworzyć niektórych płyt ze względu na sposób w jaki zostały zapisane.
- Przed odtwarzaniem należy sfinalizować nagrywaną płytę w urządzeniu, które służyło do jej nagrywania.
- Ten system oferuje dostęp do maksymalnie 99 utworów.

## **Kompatybilne urządzenia USB**

- To urządzenie nie gwarantuje współpracy ze wszystkimi podłączanymi urządzeniami USB.
- Obsługiwane są systemy plików FAT12, FAT16 oraz FAT32.
- Urządzenie obsługuje standard USB 2.0 full speed.
- Urządzenia o pojemności większej niż 32 GB mogą nie być obsługiwane w niektórych przypadkach.

## **Kompatybilne pliki MP3**

- Obsługiwany format: pliki z rozszerzeniem ".mp3" lub ".MP3".
- W zależności od sposobu utworzenia plików MP3 mogą one nie być odtwarzane w kolejności, w jakiej zostały ponumerowane lub mogą nie być odtwarzane w ogóle.

#### **Płyty CD-R/RW**

- Ten system oferuje dostęp do maksymalnie: 999 utworów oraz 255 albumów (łącznie z katalogiem głównym).
- Format zapisu płyt: ISO9660 level 1 oraz level 2 (z wyjątkiem formatów rozszerzonych).
- Jeżeli płyta zawiera zarówno pliki MP3, jak i normalne dane audio (CD-DA), wówczas urządzenie odtwarza dane tego typu, które są nagrane na najbardziej wewnętrznej części płyty.
- Urządzenie nie jest w stanie odtwarzać plików zapisanych za pomocą funkcji zapisu pakietowego.

#### **Urządzenia USB**

- Ten system oferuje dostęp do maksymalnie: 8000 utworów oraz 800 albumów (łącznie z katalogiem głównym) oraz do maksymalnie 999 utworów w pojedynczym albumie.
- Po podłączeniu wieloportowego czytnika kart pamięci USB można korzystać tylko z jednej zainstalowanej w nim karty pamięci. Zazwyczaj jest to karta, która została umieszczona w czytniku jako pierwsza.

## Licencje

Oznaczenie słowne Bluetooth® oraz logo Bluetooth® są zarejestrowanymi znakami handlowymi należącymi do Bluetooth SIG, Inc. i jakiekolwiek ich użycie przez firmę Panasonic Corporation wynika z udzielonej licencji. Inne znaki oraz nazwy handlowe są własnością odpowiednich podmiotów gospodarczych.

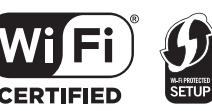

Logo Wi-Fi CERTIFIED™ jest znakiem certyfikacyjnym nadawanym przez Wi-Fi Alliance®. Znak identyfikacyjny Wi-Fi Protected Setup™ jest oznaczeniem certyfikacyjnym nadawanym przez Wi-Fi Alliance®. "Wi-Fi®" jest zarejestrowanym znakiem handlowym należącym do Wi-Fi Alliance®. .Wi-Fi Protected Setup™", .WPA™", and .WPA2™ znakami handlowymi należącymi do Wi-Fi Alliance®. Platforma Qualcomm<sup>®</sup> AllPlay<sup>™</sup> smart media jest produktem firmy Qualcomm Connected Experiences, Inc. Qualcomm jest znakiem handlowym należącym do firmy Qualcomm Incorporated, zarejestrowanym w USA i innych krajach oraz został użyty za zgodą ww. Nazwa AllPlay oraz ikona AllPlay są znakami handlowymi należącymi do Qualcomm Connected Experiences, Inc. i zostały użyte za zgodą ww. Ten produkt zawiera oprogramowanie Spotify, które podlega licencjom udzielonym przez inne firmy, które można znaleźć na stronie: www.spotify.com/connect/third-party-licenses Nazwa DLNA, logo DLNA oraz DLNA CERTIFIED są znakami handlowymi, znakami usług lub znakami certyfikacyjnymi należącymi do Digital Living Network Alliance. Windows jest znakiem towarowym lub znakiem handlowym należącym do Microsoft Corporation, zarejestrowanym w USA oraz innych krajach. Google Play oraz Android są znakami handlowymi należącymi do Google Inc. Technologia kodowania dźwięku MPEG Layer-3 jest wykorzystywana na podstawie licencii udzielonej przez firmy Fraunhofer IIS oraz Thomson. iPad, iPhone, iPod oraz iPod touch są znakami handlowymi należącymi do Apple Inc., zarejestrowanymi w USA i innych krajach.

App Store jest znakiem usługi należącej do Apple Inc.

## FLAC Decoder

Copyright (C) 2000,2001,2002,2003,2004,2005,2006,2007, 2008,2009 Josh Coalson

Redystrybucja i użytkowanie w formie binarnej lub źródłowej, z lub bez modyfikacji, jest dozwolona pod warunkiem spełnienia poniższych wymagań:

- Redystrybuowany kod źródłowy musi zawierać powyższą informację dotyczącą praw autorskich, niniejszą listę warunków oraz poniższe zastrzeżenie.
- Redystrybucja w formie binarnej musi zawierać powyższą informację dotyczącą praw autorskich, niniejszą listę warunków oraz poniższe zastrzeżenie zamieszczone w dokumentacji i/lub materiałach dostarczanych razem z dystrybuowanym kodem.
- Bez uzyskania wcześniejszej pisemnej zgody, ani nazwa fundacji Xiph.org, ani nazwiska jej współpracowników nie mogą być wykorzystywane do promowania produktów będących pochodną tego oprogramowania.

TO OPROGRAMOWANIE JEST DOSTARCZANE PRZEZ WŁAŚCICIELI PRAW AUTORSKICH ORAZ ICH WSPÓŁPRACOWNIKÓW W STANIE "TAKIE, JAKIE JEST" I BEZ ŻADNEJ WYRAŻONEJ, CZY DOMNIEMANEJ GWARANCJI, ŁĄCZNIE Z, ALE NIE OGRANICZAJĄC DO, DOROZUMIANEJ GWARANCJI WARTOŚCI HANDLOWEJ I PRZYDATNOŚCI DO DOWOLNEGO KONKRETNEGO CELU. W ŻADNYM PRZYPADKU FUNDACJA LUB JEJ WSPÓŁPRACOWNICY NIE SĄ ODPOWIEDZIALNI ZA JAKIEKOLWIEK BEZPOŚREDNIE, POŚREDNIE, PRZYPADKOWE, SZCZEGÓLNE, MORALNE LUB WTÓRNE SZKODY (ŁĄCZNIE Z, ALE NIE OGRANICZAJĄC DO WYNIKAJĄCYCH Z KONIECZNOŚCI UZYSKANIA ZASTĘPCZYCH DÓBR LUB USŁUG; UTRATY MOŻLIWOŚCI UŻYTKOWANIA, DANYCH LUB KORZYŚCI; ALBO PRZERWY W DZIAŁALNOŚCI GOSPODARCZEJ) POWSTAŁE W JAKIKOLWIEK SPOSÓB I PODLEGAJĄCE DOWOLNEJ INTERPRETACJI ODPOWIEDZIALNOŚCI WYNIKAJĄCEJ Z UMOWY, ODPOWIEDZIALNOŚCI ŚCISŁEJ LUB DELIKTOWEJ (OBEJMUJĄCEJ ZANIEDBANIA LUB INNE PRZYCZYNY) W ZWIĄZKU Z UŻYTKOWANIEM TEGO OPROGRAMOWANIA, NAWET JEŚLI UPRZEDZONO O MOŻLIWOŚCI POWSTANIA TAKICH SZKÓD.

Niniejszy produkt wykorzystuje następujące oprogramowanie: (1) oprogramowanie opracowane niezależnie dla lub przez firmę Panasonic Corporation,

- (2) oprogramowanie stanowiące własność osób trzecich i licencjonowane firmie Panasonic Corporation,
- (3) oprogramowanie licencjonowane na podstawie Powszechnej Licencji Publicznej GNU, wesja 2.0 (GPL V2.0),
- (4) oprogramowanie licencjonowane na podstawie SŁABSZEJ Powszechnej Licencji Publicznej GNU, wesja 2.1 (LGPL V2.1),<br>Powszechnej Licencji Publicznej GNU, wesja 2.1 (LGPL V2.1),
- i/lub (5) oprogramowanie typu open source udostępniane na podstawie innych licencji niż licencje GPL2.0 i/lub LGPL V2.1.

Oprogramowanie z kategorii (3) - (5) jest dystrybuowane z nadzieją, że okaże się użyteczne, ale BEZ JAKIEJKOLWIEK GWARANCJI, nawet bez dorozumianej grarancji UŻYTECZNOŚCI lub PRZYDATNOŚCI DO JAKIEGOKOLWIEK SZCZEGÓLNEGO CELU<sup>T</sup>

Ze szczegółowymi zasadami i warunkami ww. licencji można zapoznać się na podanej poniżej naszej stronie internetowej: http://panasonic.jp/support/global/cs/audio/oss/all8\_3\_1c.html

Przez co najmniej trzy (3) lata od dostawy tego produkutu firma Panasonic, każdej osobie trzeciej, która skontaktuje się z nami za pomocą danych kontaktowych zamieszczonych poniżej, po kosztach nie przekraczających ponoszonych kosztów fizycznej realizacji dystrybucji kodu źródłowego, udostępni kompletną, czytelną maszynowo kopię odpowiedniego kodu źródłowego objętego GPL V2.0, LGPL V2.1 i innymi wymagającymi tego licencjami, jak również odpowiednie informacje dotyczące odnośnych praw autorskich.

Dane kontaktowe: oss-cd-request@gg.jp.panasonic.com

Kod źródłowy oraz informacje na temat praw autorskich są również bezpłatnie dostępne do pobrania na naszej stronie internetowej:

http://panasonic.net/avc/oss/

## **Pozbywanie się zużytych urządzeń i baterii w krajach Unii Europejskiej i w krajach z funkcjonującymi systemami recyklingu**

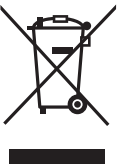

Niniejsze symbole umieszczone na produktach, opakowanich i/lub towarzyszącej dokumentacji oznaczają, że danego zużytego urządzenia elektrycznego lub elektronicznego nie wolno łączyć z typowymi odpadami powstającymi w gospodarstwie domowym. W celu właściwego potraktowania, odzyskiwania i recyklingu zużytych

urządzeń i baterii należy oddać je w wyznaczonym punkcie, zgodnie w obowiązującymi przepisami prawa. Dzięki prawidłowej utylizacji użytkownik przyczynia się do ochrony cennych surowców naturalnych i zapobiega potencjalnemu negatywnemu wpływowi na ludzkie zdrowie i środowisko naturalne.

Więcej informacji na temat zbiórki i recyklingu takich produkcji można uzyskać u przedstawicieli lokalnych władz.

Zgodnie z obowiązującym prawem niewłaściwe pozbywanie się tego typu odpadów może podlegać karze.

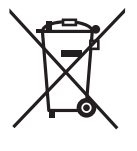

## **Informacja na temat symbolu baterii (oznaczenie poniżej symbolu):**

Ten symbol może występować w połączeniu z symbolem chemicznym. W takim wypadku dany produkt podlega wymaganiom stawianym przez Dyrektywę dotyczącą odpadów chemicznych.

## Instalacja urządzenia na ścianie (opcjonalna)

To urządzenie można zawiesić na ścianie korzystając z dołączonych uchwytów ściennych itp. Należy upewnić się, że wykorzystywana ściana i wkręty są w stanie znieść obciążenie masą 33 kg. Wkręty i inne elementy instalacyjne nie zostały dołączone, ponieważ ich typ zależy od konkretnej instalacji.

- Szczegółowe informacje na temat potrzebnych wkrętów znajdują się w kroku 5 punktu "Instrukcia zawieszania na ścianie".
- Jako dodatkowy środek zabezpieczający należy zastosować przytwierdzenie urządzenia do ściany za pomocą linki zabezpieczającej przed upadkiem.

## **Akcesoria do wykonywania instalacji**

## **Dołączone akcesoria**

- 1 uchwyt zabezpieczający
- 1 wkręt
- 2 ścienne uchwyty mocujące

## ■ Dodatkowe potrzebne akcesoria **(dostępne w handlu)**

- 4 wkręty ścienne z kołkami rozporowymi
- 1 wkręt mocujący uchwyt zabezpieczający
- 1 linka zabezpieczająca przed upadkiem\*
- 1 wkręt oczkowy
- Należy użyć linki, która jest w stanie przenieść obciążenie powyżej 33 kg (o średnicy około 1,5 mm).
- **Uchwyt zabezpieczający należy przechowywać poza zasięgiem dzieci, aby uniknąć jego przypadkowego połknięcia.**
- **Wkręty należy przechowywać poza zasięgiem dzieci, aby uniknąć ich przypadkowego połknięcia.**
- **Uchwyty ścienne należy przechowywać poza zasięgiem dzieci, aby uniknąć ich przypadkowego połknięcia.**

## **Ostrzeżenia dotyczące bezpieczeństwa**

**Wymagana jest profesjonalna instalacja. Instalacja powinna być wykonywana wyłącznie przez wykwalifikowanego instalatora. FIRMA PANASONIC NIE PONOSI ŻADNEJ ODPOWIEDZIALNOŚCI ZA USZKODZENIA MIENIA I/LUB POWAŻNE ZRANIENIA, ŁĄCZNIE Z PRZYPADKAMI ŚMIERTELNYMI, POWSTAŁE NA SKUTEK NIEWŁAŚCIWEJ INSTALACJI LUB NIEPRAWIDŁOWEJ OBSŁUGI. OSTRZEŻENIE:**

Aby zapobiec zranieniom to urządzenie musi zostać zamocowane do ściany w bezpieczny sposób, zgodny z zaleceniami instrukcji instalacji.

## **Instrukcja zawieszania na ścianie**

#### **Przed instalacją wyłącz urządzenie i odłącz przewód zasilający AC od gniazdka sieciowego.**

## **1** Odłączanie stojaka od urządzenia.

- Wykręć wkręt mocujący znajdujący się pod spodem urządzenia.
- Delikatnie odłącz stojak w sposób pokazany na ilustracii.
- Wykręcony wkręt i stojak przechowuj w miejscu niedostępnym dla dzieci.

Stojak

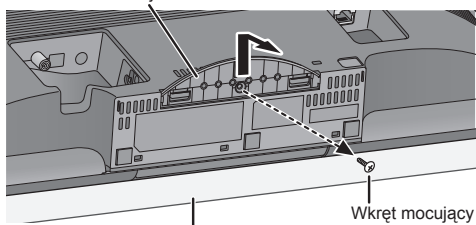

Miękki koc lub ręcznik

- **2** Przykręć uchwyt zabezpieczający do urządzenia za pomocą wkręta (dołączonego).
	- Moment dokrecania wkreta: 50 N•cm do 70 N•cm.

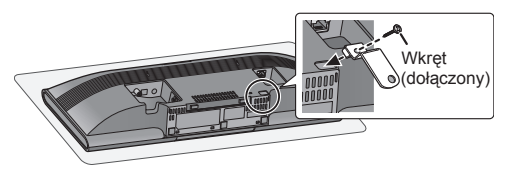

**3** Zamocuj linkę zabezpieczającą przed upadkiem (nie dołączona) do urządzenia.

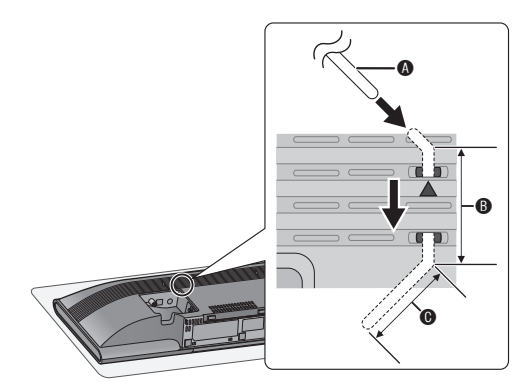

#### A **Linka zabezpieczająca przed upadkiem (nie dołączona)**

- Zegnij linkę dwukrotnie od końca za każdym razem pod kątem 45° oraz w odległości co 5 mm, aby można było przełożyć ją przez otwory.
- B 5 mm
- **4** Wymierz i zaznacz na ścianie położenie obu uchwytów mocujących.
	- Użyj poniższych ilustracji do określenia położenia wkrętów.

## **Sposób zawieszania uchwytów mocujących**

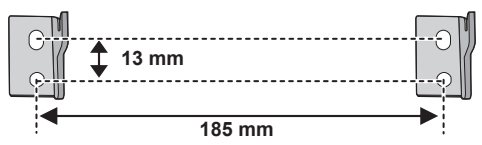

## **Wymagane odległości**

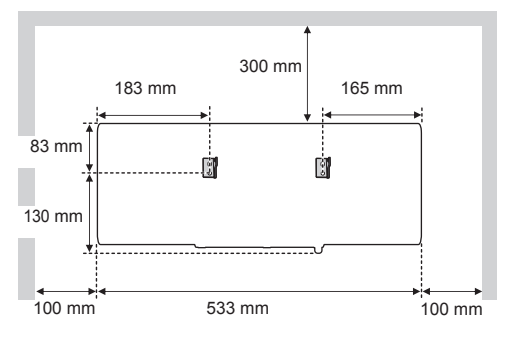

**5** Przykręć oba uchwyty mocujące do ściany, każdy za pomocą dwóch wkrętów (nie dołączonych).

• Użyj poziomicy, aby upewnić się, że oba uchwyty mocujące znajdują się na tej samej wysokości.

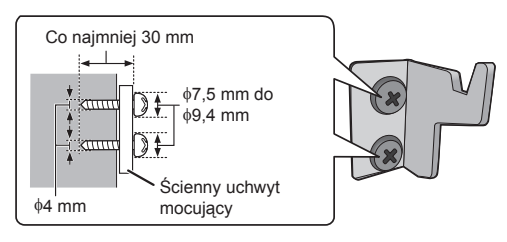

- **6** Ostrożnie zawieś urządzenie na uchwytach ściennych, przytrzymując je obiema rękami.
	- Przed zawieszeniem urządzenia na ścianie podłącz do niego przewód zasilający AC oraz antenę  $($   $\blacklozenge$  5).
	- Po zawieszeniu urządzenia ostrożnie zwolnij uchwyt dłoni, upewniając się jednocześnie, że urządzenie pewnie spoczywa na uchwytach ściennych.

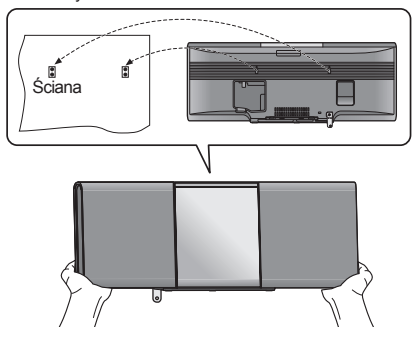

- **7** Przykręć wkręt mocujący uchwyt zabezpieczający (nie dołączony), aby dokładnie zamocować uchwyt zabezpieczający do ściany.
	- Informacje na temat wymagań odnośnie mocowania wkrętu znajdują się w punkcie 5.

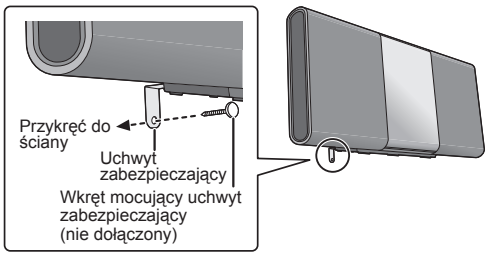

- **8** Zamocuj linkę zabezpieczającą przed upadkiem (nie dołączona) do ściany.
	- Upewnij się, że luz linki jest minimalny.

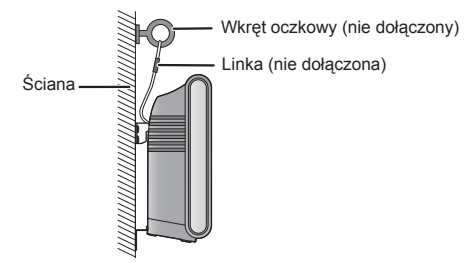

## Dane techniczne

## **OGÓLNE**

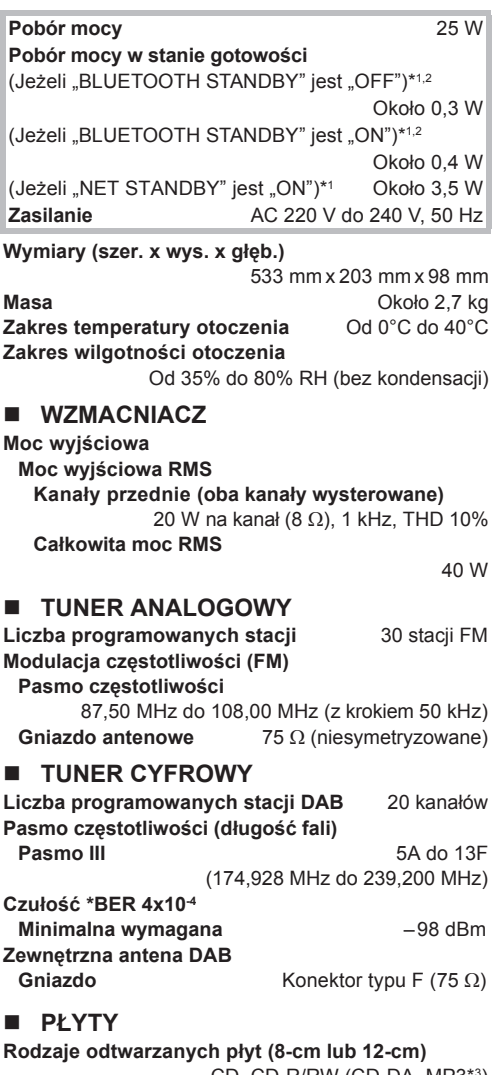

CD, CD-R/RW (CD-DA, MP3\*3) **Głowica odczytująca Długość fali** 790 nm (CD)

## **KOLUMNY GŁOŚNIKOWE**

**Głośniki**

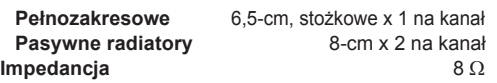

## **ZŁĄCZA**

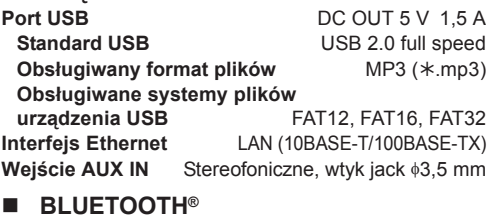

## **Wersja** Bluetooth® Ver.2.1+EDR **Klasa obsługi** Class 2<br> **Class 2**<br> **Class 2**<br> **Class 2 Obsługiwane profile** A2DP, AVRCP **Pasmo częstotliwości Zasięg obsługi** 10 m w linii prostej<br>**Obsługiwany kodek** 10 m w SBC **Obsługiwany kodek**

### **Wi-Fi**

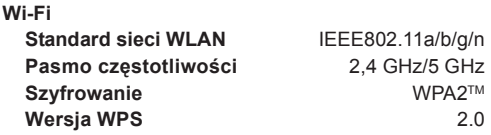

#### **Obsługiwane formaty audio (AllPlay) MP3/AAC Częstotliwość próbkowania** 32/44,1/48 kHz

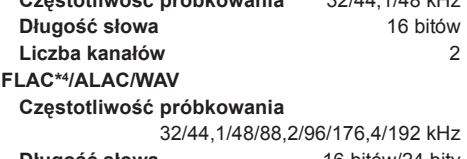

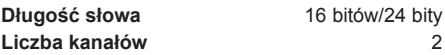

## **Obsługiwane formaty audio (DLNA)**

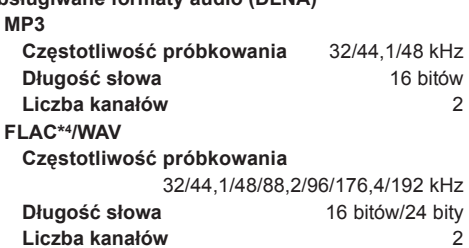

#### $\Box$

- \*2: Stan gotowości sieciowej jest nieaktywny.
- \*3: MPEG-1 Layer 3, MPEG-2 Layer 3

<sup>•</sup> Dane techniczne mogą ulec zmianie bez powiadomienia.

<sup>•</sup> Masa i wymiary zostały podane w przybliżeniu.

<sup>•</sup> Całkowite zniekształcenia harmoniczne (THD) zostały zmierzone za pomocą cyfrowego analizatora spektrum.

<sup>\*1:</sup> Żadne urządzenie nie jest podłączone do portu USB przed przejściem do stanu gotowości.

<sup>\*4:</sup> Nieskompresowane pliki FLAC mogą nie działać poprawnie.

## **Informacje odnoszące się do bezpieczeństwa dla klientów w UE**

# $C$   $\epsilon$  0700 $\Phi$

#### **English**

#### **Declaration of Conformity (DoC)**

Hereby, "*Panasonic Corporation*" declares that this product is in compliance with the essential requirements and other relevant

provisions of Directive 1999/5/EC. Customers can download a copy of the original DoC to our R&TTE products from our DoC server: http://www.doc.panasonic.de

Contact to Authorised Representative: Panasonic Marketing Europe GmbH, Panasonic Testing Centre, Winsbergring 15, 22525 Hamburg, Germany

This product is intended to be used in the following countries. GB, DE, AT, BE, DK, SE, FR, IT, ES, NL, FI, GR, PT, PL, HU, CZ, SK, EE, LV, LT, SI, BG, RO, MT, CY, IE, LU, HR, NO, CH, IS, LI, TR This product is intended for general consumer. (Category 3)

The WLAN feature of this product shall exclusively be used inside building. This product on purpose to connect to access point of 2.4 GHz or 5 GHz WLAN.

#### **Ελληνικά**

#### **Δήλωση συμμόρφωσης (DoC)**

Με την παρούσα, η "*Panasonic Corporation*" δηλώνει ότι το προϊόν αυτό είναι σύμφωνο με τις βασικές απαιτήσεις και άλλες σχετικές διατάξεις της οδηγίας 1999/5/ΕC.

Οι πελάτες μπορούν να κατεβάσουν ένα αντίγραφο του πρωτοτύπου DoC για τα R&TTE προϊόντα μας από τον DoC server μας: http://www.doc.panasonic.de

Στοιχεία επικοινωνίας Eξουσιοδοτημένου Aντιπροσώπου: Panasonic Marketing Europe GmbH.

Panasonic Testing Centre, Winsbergring 15, 22525 Hamburg, Γερμανία Αυτό το προϊόν προορίζεται να χρησιμοποιηθεί στις ακόλουθες χώρες. GB, DE, AT, BE, DK, SE, FR, IT, ES, NL, FI, GR, PT, PL, HU, CZ SK, EE, LV, LT, SI, BG, RO, MT, CY, IE, LU, HR, NO, CH, IS, LI, TR Αυτό το προϊόν προορίζεται για καταναλωτές. (Κατηγορία 3) Το χαρακτηριστικό WLAN του προϊόντος αυτού πρέπει να χρησιμοποιείται αποκλειστικά και μόνο στο εσωτερικό κτιρίων. Το προϊόν αυτό αποσκοπεί στη σύνδεση με σημείο πρόσβασης

(access point) των 2,4 GHz ή 5 GHz WLAN.

#### **Português**

#### **Declaração de Conformidade (DoC)**

Com o presente documento, a "*Panasonic Corporation*" declara que este produto é conforme os requisitos específicos e demais especificações referentes à Directriz 1999/5/EC.

Os clientes podem baixar uma cópia da declaração de conformidade (DoC) para nossos produtos R&TTE do Server DoC:

http://www.doc.panasonic.de

Contacte o representante autorizado: Panasonic Marketing Europe GmbH, Panasonic Testing Centre, Winsbergring 15, 22525 Hamburg, Alemanha

Este produto deve ser usado nos seguintes países.<br>GB, DE, AT, BE, DK, SE, FR, IT, ES, NL, FI, GR, PT, PL, HU, CZ,<br>SK, EE, LV, LT, SI, BG, RO, MT, CY, IE, LU, HR, NO, CH, IS, LI, TR

Este produto destina-se ao consumador geral. (Categoria 3) A característica WLAN deste produto pode ser usada exclusivamente na estrutura interna.

Este produto deve ser ligado somente a conexões 2,4 GHz ou 5 GHz WLAN.

#### **Polski**

#### **Deklaracja zgodności**

Niniejszym "Panasonic Corporation" deklaruje, że ten produkt jest zgodny z istotnymi wymaganiami i innymi odnośnymi postanowieniami dyrektywy 1999/5/WE.

Klienci mogą pobrać oryginalną deklarację zgodności naszych produktów z serwera deklaracji zgodności: http://www.doc.panasonic.de

Kontakt się z autoryzowanym przedstawicielem:

Panasonic Marketing Europe GmbH, Panasonic Testing Centre, Winsbergring 15, 22525 Hamburg, Niemcy

Niniejszy produkt jest przeznaczony do użycia w poniższych krajach.<br>GB, DE, AT, BE, DK, SE, FR, IT, ES, NL, FI, GR, PT, PL, HU, CZ,<br>SK, EE, LV, LT, SI, BG, RO, MT, CY, IE, LU, HR, NO, CH, IS, LI, TR

Niniejszy produkt jest przeznaczony dla ogółu klientów. (Kategoria 3) Funkcja WLAN niniejszego produktu może być używana wyłącznie wewnątrz budynków.

Ten produkt służy do podłączenia punktu dostępowego WLAN 2,4 GHz lub 5 GHz.

#### **Česky**

#### **Prohlášení o shodě**

Společnost "*Panasonic Corporation*" tímto prohlašuje, že tento výrobek je ve shodě se základními požadavky a dalšími příslušnými ustanoveními směrnice 1999/5/EC.

Zákazníci si mohou stáhnout kopii originálu prohlášení o shodě pro naše produkty R&TTE z našeho serveru:

http://www.doc.panasonic.de

Oprávněný zástupce:

Panasonic Marketing Europe GmbH, Panasonic Testing Centre, Winsbergring 15, 22525 Hamburg, Německo

Tento výrobek je určen k užívání v následujících zemích. GB, DE, AT, BE, DK, SE, FR, IT, ES, NL, FI, GR, PT, PL, HU, CZ, SK, EE, LV, LT, SI, BG, RO, MT, CY, IE, LU, HR, NO, CH, IS, LI, TR

Tento výrobek je určen k užívání běžným zákazníkům. (Kategorie 3) Funkce WLAN tohoto výrobku bude využívána výhradně uvnitř budov. Tento výrobek lze připojit k přístupovému bodu 2,4 GHz nebo 5 GHz WLAN.

#### **Hrvatski**

#### **Deklaracija o podobnosti (DoC)**

Ovime, "*Panasonic Corporation*" izjavljuje da je ovaj proizvod udovoljava osnovnim zahtjevima i ostalim relevantnim uvjetima Smjernice 1999/5/EC.

Kupci mogu preuzeti kopiju originalne DoC za naše R&TTE proizvode s našeg DoC poslužitelja:

http://www.doc.panasonic.de

Adresa ovlaštenog predstavništva: Panasonic Marketing Europe GmbH, Panasonic Testing Centre, Winsbergring 15, 22525 Hamburg, Njemačka

Ovaj proizvod je predviđen za upotrebu u sledećim zemljama. GB, DE, AT, BE, DK, SE, FR, IT, ES, NL, FI, GR, PT, PL, HU, CZ, SK, EE, LV, LT, SI, BG, RO, MT, CY, IE, LU, HR, NO, CH, IS, LI, TR

Ovaj proizvod je namijenjen za opću potrošnju. (kategorija 3) Funkcija bežične mreže ovog proizvoda treba biti korištena jedino u zatvorenim prostorima.

Ovaj proizvod se spaja na pristupne tačke bežične mreže od 2,4 GHz ili 5 GHz.

#### **Lietuviškai**

#### **Atitikties deklaracija (AD)**

Bendrovë "*Panasonic Corporation*" patvirtina, kad šis gaminys tenkina direktyvos 1999/5/EB esminius reikalavimus ir kitas taikytinas nuostatas.

Mūsų R&TTE gaminių originalios atitikties deklaracijos kopiją klientai gali atsisiųsti iš mūsų AD serverio: http://www.doc.panasonic.de

Įgaliotojo atstovo adresas: "Panasonic Marketing Europe GmbH", Panasonic Testing Centre, Winsbergring 15, 22525 Hamburg, Vokietija.

Šis gaminys skirtas naudoti toliau išvardytose valstybėse. GB, DE, AT, BE, DK, SE, FR, IT, ES, NL, FI, GR, PT, PL, HU, CZ, SK, EE, LV, LT, SI, BG, RO, MT, CY, IE, LU, HR, NO, CH, IS, LI, TR

Šis gaminys skirtas bendrajam vartojimui. (3 kategorija.)

Šio gaminio WLAN savybės naudojamos išskirtinai pastatų viduje. Šis gaminys yra skirtas prisijungti prie 2,4 GHz arba 5 GHz WLAN.

#### **Slovensko**

#### **Izjava o skladnosti (DoC)**

S pričujočo izjavo podjetje "*Panasonic Corporation*" izjavlja, da so svoji izdelki skladni s poglavitnimi zahtevami in drugimi odgovarjajočimi predpisi direktive 1999/5/ES.

Stranka lahko naloži izvod izvirnega DoC o naših izdelkih R&TTE s strežnika DoC:

http://www.doc.panasonic.de

Pooblaščeni zastopnik: Panasonic Marketing Europe GmbH, Panasonic Testing Centre, Winsbergring 15, 22525 Hamburg, Nemčija

Ta izdelek je namenjen uporabi v naslednjih državah:

GB, DE, AT, BE, DK, SE, FR, IT, ES, NL, FI, GR, PT, PL, HU, CZ, SK, EE, LV, LT, SI, BG, RO, MT, CY, IE, LU, HR, NO, CH, IS, LI, TR Izdelek je namenjen splošni uporabi. (Razred 3)

Povezava WLAN tega izdelka je namenjena izključno uporabi v objektih. Izdelek je namenjen priključitvi pri dostopni točki 2,4 GHz ali 5 GHz WLAN.

#### **Slovensky**

### **Vyhlásenie o zhode (DoC)**

"*Panasonic Corporation*" týmto prehlasuje, že tento výrobok je v zhode so základnými požiadavkami a ďalšími príslušnými

ustanoveniami smernice 1999/5/ES. Zákazníci si môžu stiahnuť kópiu pôvodného DoC na naše R&TTE

výrobky z nášho servera DoC:

http://www.doc.panasonic.de

Kontakt na splnomocneného zástupcu: Panasonic Marketing Europe GmbH, Panasonic Testing Centre, Winsbergring 15, 22525 Hamburg, Nemecko

Tento produkt je určený pre použitie v týchto krajinách: GB, DE, AT, BE, DK, SE, FR, IT, ES, NL, FI, GR, PT, PL, HU, CZ, SK, EE, LV, LT, SI, BG, RO, MT, CY, IE, LU, HR, NO, CH, IS, LI, TR Tento produkt je určený pre všeobecného spotrebiteľa. (Kategória 3) WLAN funkcia tohto výrobku musí byť používaná výhradne vo vnútri budov. Tento výrobok používa na pripojenie k prístupovému bodu 2,4 GHz alebo 5 GHz WLAN.

#### **Norsk**

#### **Samsvarserklæring (DoC)**

"*Panasonic Corporation*" erklærer at utstyret er i samsvar med de grunnleggende krav og øvrige relevante krav i direktiv 1999/5/EF. Kundene kan laste ned en kopi av den originale samsvarserklæringen (DoC) for vårt R&TTE utstyr fra vår DoC server:

http://www.doc.panasonic.de

Kontakt vår autoriserte representant: Panasonic Marketing Europe GmbH, Panasonic Testing Centre, Winsbergring 15, 22525 Hamburg, Tyskland

Utstyret er ment til bruk i følgende land.

GB, DE, AT, BE, DK, SE, FR, IT, ES, NL, FI, GR, PT, PL, HU, CZ, SK, EE, LV, LT, SI, BG, RO, MT, CY, IE, LU, HR, NO, CH, IS, LI, TR

Utstyret er beregnet på den vanlige forbruker (klasse 3). Utstyrets WLAN-funksjon er utelukkende til innendørsbruk. Utstyret kan kobles til et tilgangspunkt på 2,4 GHz eller 5 GHz WI AN

#### **Eesti keel**

#### **Vastavusdeklaratsioon (DoC)**

"*Panasonic Corporation*" kinnitab käesolevaga, et see toode on vastavuses põhiliste nõuete ja muude direktiivi 1999/5/EÜ asjakohaste sätetega.

Kliendid saavad koopia meie R&TTE toodetele kehtiva originaalvastavusdeklaratsiooni koopia alla laadida meie DoC-serverist:

http://www.doc.panasonic.de

Võtke ühendust volitatud esindajaga: Panasonic Marketing Europe GmbH,

Panasonic Testing Centre, Winsbergring 15, 22525 Hamburg, Saksamaa

See toode on mõeldud kasutamiseks järgnevates riikides. GB, DE, AT, BE, DK, SE, FR, IT, ES, NL, FI, GR, PT, PL, HU, CZ, SK, EE, LV, LT, SI, BG, RO, MT, CY, IE, LU, HR, NO, CH, IS, LI, TR

See toode on mõeldud tavakasutajale. (III kategooria) Selle toote WLAN-funktsiooni tohib kasutada vaid hoonete sees. See toode on mõeldud 2,4 GHz või 5 GHz WLAN-pääsupunktiga ühenduse loomiseks.

#### **Български**

**Декларация за съответствие (DoC)** "*Panasonic Corporation*" декларира, че този продукт съответства на съществените изисквания и другите приложими разпоредби на Директива 1999/5/EC.

Потребителите могат да свалят копие от оригиналните DoC към нашите продуктите от типа R&TTE от сървъра, на който се съхраняват DoC:

http://www.doc.panasonic.de

За контакт с оторизиран представител: Panasonic Marketing Europe GmbH,

Panasonic Testing Centre, Winsbergring 15, 22525 Hamburg, Германия

Този продукт е предназначен за използване в следните държави:

GB, DE, AT, BE, DK, SE, FR, IT, ES, NL, FI, GR, PT, PL, HU, CZ, SK, EE, LV, LT, SI, BG, RO, MT, CY, IE, LU, HR, NO, CH, IS, LI, TR

Този продукт е предназначен за обща употреба. (Категория 3) Функцията WLAN на продукта може да се използва единствено в закрити помещения.

Този продукт е предназначен за свързване към точки за достъп от 2,4 GHz или 5 GHz WLAN.

#### **Latviski**

#### **Atbilstības deklarācija (DoC)**

Kompānija "*Panasonic Corporation*" ar šo paziņo, ka šis izstrādājums atbilst būtiskām prasībām un citām saistošām Direktīvas 1999/5/EK prasībām. Pircēji var lejupielādēt oriģinālo DoC kopiju mūsu R&TTE izstrādājumos no mūsu DoC servera:

http://www.doc.panasonic.de

Lūdzam sazināties ar pilnvaroto parstāvi

Panasonic Marketing Europe GmbH, Panasonic Testing Centre, Winsbergring 15, 22525 Hamburg, Vācijā

Šo izstrādājumu paredzēts lietots šādās valstīs.

GB, DE, AT, BE, DK, SE, FR, IT, ES, NL, FI, GR, PT, PL, HU, CZ, SK, EE, LV, LT, SI, BG, RO, MT, CY, IE, LU, HR, NO, CH, IS, LI, TR

Šis izstrādājums ir paredzēts parastam patērētājam. (3. kategorija) Šī izstrādājuma WLAN funkciju atļauts lietot tikai iekštelpās. Šo izstrādājumu ir paredzēts savienot ar 2,4 GHz vai 5 GHz WLAN piekļuves punktu.

#### **Român**

#### **Declaraţie de Conformitate (DoC)**

Prin prezenta, societatea "*Panasonic Corporation*" declară că produsul este conform cu cerinţele esenţiale şi cu alte norme corespunzătoare Directivei 1999/5/EC.

Clientii pot descărca o copie a DoC-ului original al produselor noastre R&TTE de la adressa noastră DoC din Internet: http://www.doc.panasonic.de

Contact la Reprezentanța autorizată: Panasonic Marketing Europe GmbH, Panasonic Testing Centre, Winsbergring 15, 22525 Hamburg, Germania

Acest produs a fost proiectat pentru a fi utilizat în următoarele tări: GB, DE, AT, BE, DK, SE, FR, IT, ES, NL, FI, GR, PT, PL, HU, CZ, SK, EE, LV, LT, SI, BG, RO, MT, CY, IE, LU, HR, NO, CH, IS, LI, TR

Acest produs a fost proiectat pentru clientela generală. (Categoria 3) Functia WLAN a acestui produs trebuie să fie folosită numai în interiorul clădirilor.

Acest produs a fost proiectat pentru a fi contecta la access point WLAN 2,4 GHz sau 5 GHz.

#### **Magyar**

#### **Megfelelőségi Nyilatkozat (DoC)**

Ezennel a , "*Panasonic Corporation*" kijelenti, hogy a jelen termék kielégíti az 1999/5/EK Irányelv létfontosságú követelményeit és más vonatkozó rendelkezéseit.

A vásárlók letölthetik az R&TTE termékek eredeti DoC másolatát a DoC szerverünkről:

http://www.doc.panasonic.de

Forduljon a hivatalos márkaképviselethez: Panasonic Marketing Europe GmbH,

Panasonic Testing Centre, Winsbergring 15, 22525 Hamburg, Németország

A terméket az alábbi országokban való használatra szánták. GB, DE, AT, BE, DK, SE, FR, IT, ES, NL, FI, GR, PT, PL, HU, CZ, SK, EE, LV, LT, SI, BG, RO, MT, CY, IE, LU, HR, NO, CH, IS, LI, TR

A terméket általános fogyasztóknak szánták. (3-as kategória) A termék WLAN jellemzője kizárólag épületen belül használható. A termék rendeltetése a 2,4 GHz-es vagy 5 GHz-es WLAN hozzáférési ponthoz kapcsolódás.

#### **Türkçe**

#### **Uygunluk Beyanı (DoC)**

"Panasonic Corporation" işbu belge ile bu ürünün 1999/5/EC sayılı Direktif'in temel gereklerine ve diğer ilgili hükümlerine uygun olduğunu beyan etmektedir.

Müşterilerimiz R&TTE ürünlerimizle ilgili orijinal DoC belgesinin bir kopyasını DoC sunucumuzdan indirebilir:

http://www.doc.panasonic.de

Yetkili Temsilci ile temasa geçin:

Panasonic Marketing Europe GmbH, Panasonic Testing Centre, Winsbergring 15, 22525 Hamburg, Almanya

İşbu ürün aşağıda belirtilen ülkelerde kullanılmak üzere imal edilmiştir.

GB, DE, AT, BE, DK, SE, FR, IT, ES, NL, FI, GR, PT, PL, HU, CZ, SK, EE, LV, LT, SI, BG, RO, MT, CY, IE, LU, HR, NO, CH, IS, LI, TR

İşbu ürün genel tüketicilere yöneliktir. (Kategori 3) İşbu ürünün WLAN özelliği sadece ve sadece binaların içerisinde kullanılmalıdır.

Bu ürün talep üzerine 2,4 GHz veya 5 GHz WLAN erişim noktasına bağlanabilir.

## NOTATKI

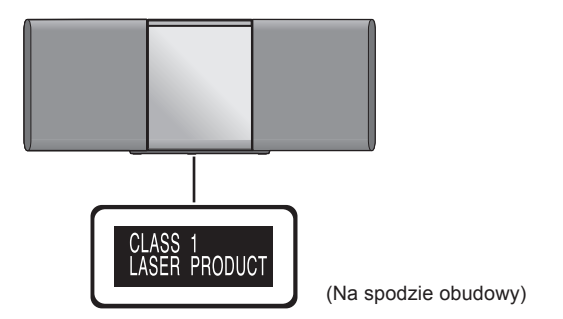

Wyprodukowane przez: Panasonic Corporation Import do Europy: Kadoma, Osaka, Japonia Panasonic Marketing Europe GmbH Panasonic Testing Centre Winsbergring 15, 22525 Hamburg, Niemcy

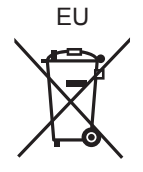

Panasonic Corporation **Strona www:** http://www.panasonic.pl

 $\widehat{P}$ 

F0315HA2045